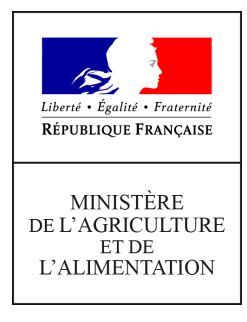

**Secrétariat général Service des ressources humaines Sous-direction de la gestion des carrières et de la rémunération Affaire suivie par : Emmanuel BOUYER emmanuel.bouyer@agriculture.gouv.fr 78, rue de Varenne 75349 PARIS 07 SP 0149554955**

**Note de mobilité**

**SG/SRH/SDCAR/2018-677**

**11/09/2018**

**Date de mise en application :** Immédiate **Diffusion : Tout public** 

**Cette instruction n'abroge aucune instruction. Cette instruction modifie :**  SG/SRH/SDMEC/2018-495 du 05/07/2018 : Campagne de mobilité générale d'automne 2018. **Nombre d'annexes :** 6

**Objet :** Campagne de mobilité générale d'automne 2018 - Additif à la note de mobilité SG/SRH/SDCAR/2018-495 du 03/07/2018

**Mots-cles :** Mobilité, additif, automne 2018, télédéclaration

### **Destinataires d'exécution**

Administration centrale Établissements d'enseignement agricole publics Services déconcentrés Établissements publics IGAPS (RAPS) structures employant des agents du MAA Organisations syndicales (Pour information)

Résumé : Appel à candidature pour pourvoir les postes situés au sein :

 $\bullet$ 

de l'administration centrale, des services déconcentrés, de l'enseignement agricole public technique et supérieur (hors postes de direction, d'enseignants et de conseillers principaux d'éducation) et des services à compétence nationale du ministère de l'agriculture et de l'alimentation (MAA) ;

des établissements publics sous tutelle du MAA.

## **I – Généralités**

La présente note de mobilité a pour objet de diffuser un appel à candidatures **complémentaire** pour les postes vacants ou susceptibles de l'être prochainement :

- en administration centrale du ministère chargé de l'agriculture et de l'alimentation (MAA) ;
- dans ses services déconcentrés (DRAAF DAAF DDT(M) DD(CS)PP) ;
- dans l'enseignement agricole public (hors postes de direction, d'enseignants et de CPE) ;
- dans les établissements publics sous tutelle du MAA.

Cette procédure de mobilité intègre les agents et les postes de la direction des pêches maritimes et de l'aquaculture (DPMA), qui relève du ministère chargé de l'agriculture.

Cette note a été élaborée pour être *consultée à l'écran.* Les fiches de postes peuvent être imprimées en cliquant sur leur lien, puis en sélectionnant l'option « *imprimer le document* » (voir le sommaire en annexe).

Il est demandé aux directeurs et aux chefs de services d'assurer une large diffusion de la présente note.

## **II – Dématérialisation de la procédure de mobilité dédiée aux agents relevant du MAA[1](#page-1-0)**

Comme indiqué dans la note de mobilité SG/SRH/SDMEC/2016-102 du 18 février 2016, **la procédure « papier » est supprimée** pour les agents relevant du MAA et de ses établissements publics sous tutelle (« les opérateurs »).

Cette procédure de mobilité dématérialisée inclut les agents de la DPMA, susmentionnée.

La procédure de mobilité se déroule donc **uniquement** sur la base des informations dématérialisées qui seront enregistrées par les agents via le téléportail créé à cet effet, et dans le SIRH Agorha par les différents acteurs du processus (gestionnaires de proximité, IGAPS, responsables de programmes, gestionnaires de corps du service des ressources humaines).

## **La saisie des vœux sur le téléportail (désormais dénommé « AgriMob ») par les agents sera possible du 14 septembre 2018 au 23 septembre 2018 à minuit.**

Pour les agents externes au MAA, la date limite de réception des candidatures (formulaire vert) par les MAPS est fixée au 19 septembre 2018.

Les informations générales relatives à la procédure de mobilité, notamment les modalités pratiques de candidature, sont précisées en annexe de la présente note.

\* \*

\*

<span id="page-1-0"></span><sup>1</sup> *Agents affectés au sein des services du MAA et de ses établissements publics sous tutelle et agents appartenant à un corps relevant du MAA (par exemple IAE) mais affectés dans une autre structure (par exemple le MTES)*

Pour tout renseignement complémentaire à cette note concernant les procédures de mobilité, vous pouvez contacter M. Emmanuel BOUYER, adjoint à la sous-directrice de la gestion des carrières et de la rémunération, par messagerie, à l'adresse suivante : *emmanuel.bouyer@agriculture.gouv.fr.* 

Néanmoins, pour ce qui concerne spécifiquement les difficultés de **connexion** au téléportail AgriMob, il convient de joindre les contacts dont les coordonnées figurent sur le guide utilisateurs annexé à la présente note.

> *Pour le ministre, et par délégation, Le chef du service des ressources humaines*

> > *Jean-Pascal FAYOLLE*

- ► Informations générales
- ► Modalités pratiques de recueil des candidatures
- ► Modèle de curriculum vitae
- ► Formulaire [\(pdf](https://info.agriculture.gouv.fr/gedei/site/bo-agri/instruction-2018-677/2018-677-niveau2-mobac/formulaires.pdf) ou [odt\)](https://info.agriculture.gouv.fr/gedei/site/bo-agri/instruction-2018-677/2018-677-niveau2-mobac/formulaires.odt) de demande de changement d'affectation : - **destiné aux seuls agents extérieurs au MAA**
- ► Grille d'analyse d'entretien (pdf ou odt)
- ► [Liste des postes en administration centrale du M.A.A.](https://info.agriculture.gouv.fr/gedei/site/bo-agri/instruction-2018-677/2018-677-niveau2-mobac)
	- Postes de catégorie A
	- Postes de catégorie B
	- Postes de catégorie C
- **►** [Liste des postes en services déconcentrés du M.A.A.](https://info.agriculture.gouv.fr/gedei/site/bo-agri/instruction-2018-677/2018-677-niveau2-mobsd)

- [D.R.A.A.F. \(hors SRAL\)](https://info.agriculture.gouv.fr/gedei/site/bo-agri/instruction-2018-677/2018-677-niveau2-mobsd) [- D.R.A.A.F./S.R.A.L](https://info.agriculture.gouv.fr/gedei/site/bo-agri/instruction-2018-677/2018-677-niveau2-sral) [- D.D.T\(M\)- D.A.A.F. \(DOM hors Prog. 206\)](https://info.agriculture.gouv.fr/gedei/site/bo-agri/instruction-2018-677/2018-677-niveau2-mobsd)  [-](file:///C:/Users/emmanuel.bouyer/AppData/christophe.imbert/AppData/Local/Temp/)[D.D.P.P / D.D.C.S.P.P / D.A.A.F. \(DOM – Prog. 206\)](https://info.agriculture.gouv.fr/gedei/site/bo-agri/instruction-2018-677/2018-677-niveau2-ddsv)

*► A***utres secteurs d'activités**

[Enseignement supérieur](https://info.agriculture.gouv.fr/gedei/site/bo-agri/instruction-2018-677/2018-677-niveau2-mobesup) [Enseignement technique](https://info.agriculture.gouv.fr/gedei/site/bo-agri/instruction-2018-677/2018-677-niveau2-mobetec) [D.R.E.A.L. \(CPCM\)](https://info.agriculture.gouv.fr/gedei/site/bo-agri/instruction-2018-677/2018-677-niveau2-dreal)

[2ème CERCLE](https://info.agriculture.gouv.fr/gedei/site/bo-agri/instruction-2018-677/2018-677-niveau2-mob2c) :

- ASP,
- FAM
- IFCE
- IGN
- INAO
- INFOMA - IRSTEA
- AFB

## **► Listes et coordonnées :**

- des responsables des bureaux de gestion du service des ressources humaines

- des chefs des missions des affaires générales de l'administration centrale du MAA

- des IGAPS (ingénieurs, inspecteurs et administrateurs généraux chargés de l'appui aux personnes et aux structures)

## **► Guide utilisateurs du téléportail destiné aux agents (en annexe)**

## **Le calendrier des commissions administratives est disponible sur INTRAGRI.**

## **INFORMATIONS GENERALES**

## **I - Les candidatures : généralités**

Les postes sont ouverts par catégorie. Néanmoins, l'appartenance à une filière ou à un corps ne présente pas un critère discriminant dans le cadre de la sélection. Celle-ci est opérée sur la base du profil individuel du candidat. Les agents doivent donc consulter la fiche relative aux postes convoités, afin d'apprécier l'adéquation de leur profil avec les postes en question. Une fiche de poste est associée à chaque poste proposé dans la présente note de service.

Toutefois, la fiche de poste ne saurait constituer un document définitif et intangible. Il s'agit d'une base d'information permettant à l'agent de préparer un **contact direct avec le service d'accueil**. **Ce contact direct est indispensable**. Il doit permettre aussi bien à l'agent candidat qu'au service qui propose le poste d'améliorer leur connaissance réciproque et de définir les compétences requises pour occuper le poste offert.

Un état de la vacance du poste est mentionné sur chaque fiche de poste. Cet état peut être :

- **V** : vacant ;

- **SV** : susceptible d'être vacant. Le poste pourra être pourvu en cas de changement d'affectation de l'agent qui l'occupe actuellement ;

- **SVDO** : susceptible d'être vacant au regard du respect de sa dotation d'objectif par la structure d'accueil ou au sein du budget opérationnel de programme (BOP). Le poste pourra être pourvu si l'effectif présent dans la structure d'accueil ou au sein du BOP, à l'issue du présent cycle de mobilité, respecte la dotation d'objectif globale ou par activité.

## **1- Candidature déposée par un agent qui n'est pas géré actuellement par le MAA**

En l'absence de candidature émanant d'agents appartenant aux corps du MAA, d'autres candidatures pourront être examinées. L'attention des fonctionnaires d'autres ministères est cependant appelée sur le fait que le MAA privilégie les accueils en position normale d'activité, par rapport aux accueils en détachement.

## **2 - Dispositions propres à certains corps ou à certains postes**

Les **agents contractuels** en CDI ont la possibilité de postuler sur les postes ouverts qui correspondent à leur catégorie et à leurs compétences. En revanche, les agents contractuels en CDD étant sur des missions ciblées, ils n'ont pas vocation à faire une mobilité.

Les **techniciens supérieurs** des services du MAA qui, à l'occasion d'une mutation, demandent à changer de spécialité, peuvent bénéficier d'une formation d'adaptation à l'emploi. Ainsi, lorsque la mutation implique un changement de métier, la mise en œuvre d'un parcours de professionnalisation pourra être envisagée.

Les **directeurs, les inspecteurs et les contrôleurs du travail** en poste au MAA devront utiliser la demande de mutation propre au ministère chargé du travail et l'adresser sous couvert de la voie hiérarchique au : ministère du travail - Direction des ressources humaines - 14 avenue Duquesne – 75 350 Paris SP 07. Une copie de cette demande devra également être envoyée au MAA , secrétariat général - service des ressources humaines - Bureau de gestion des personnels de catégorie A et sous statut d'emplois, 78 rue de Varenne – 75349 Paris Cedex 07 SP. **Ces candidatures seront traitées hors procédure AGRIMOB**.

## **II - La mise en œuvre des mouvements :**

## **1- L'avis de la CAP, la commission d'arbitrage et la décision de l'administration**

L'acceptation d'une candidature par un responsable de structure ne vaut aucunement affectation définitive. Cette dernière est, en effet, soumise à l'avis préalable du responsable de programme, de la CAP compétente et, le cas échéant, de la commission d'arbitrage, avant la décision du secrétariat général (service des ressources humaines).

Les candidatures concurrentes sur un même poste d'agents relevant de corps différents, et ayant reçu un avis favorable de leurs CAP respectives, feront l'objet d'un arbitrage inter-corps, rendu à l'issue de l'ensemble des CAP. **La commission d'arbitrage est programmée le 18 décembre 2018.**

Les avis rendus par les CAP seront accessibles dans les 48 heures qui suivent la fin des réunions, dans toute la mesure du possible. Ils seront consultables, ainsi que les résultats de la commission d'arbitrage, aux adresses suivantes :

> - Intranet du MAA (http://intranet.national.agri/), rubrique Ressources Humaines > Mobilité, carrière et gestion > Mobilité, recrutement et avancement > Calendriers et résultats des CAP/CCP :

 (https://intranet.agriculture.gouv.fr/intranet.national.agri/Calendriers-et-resultats-des-CAP,656);

- Educagri (http://www.chlorofil.fr/#) rubrique « emploi-concours et carrières », sousrubrique « résultats des mouvements, CAP, CCP et arbitrages intercorps ».

Dans le cadre de la simplification des procédures, les décisions du secrétariat général (service des ressources humaines) prises après avis des CAP et de la commission d'arbitrage ne sont pas notifiées individuellement.

La mise en ligne par le SRH vaut officialisation des avis et publicité des décisions de l'administration. Les avis peuvent, le cas échéant, être assortis de réserves suivantes :

- **SRVP** : sous réserve de la vacance du poste ;

- **SREPES** : sous réserve de l'examen du plafond d'emploi du secteur ;

- **SRDO** : sous réserve du respect de la dotation d'objectif de la structure d'accueil ou du BOP ;

- **SRAIC** : sous réserve d'arbitrage inter-corps ;

-**SRAIM** : sous réserve d'arbitrage inter-ministériel (en cas de concurrence d'agents de plusieurs ministères sur un poste porté budgétairement par un autre ministère) ;

- **SRASA** : sous réserve de l'avis du service d'accueil ;

- **SRC** (pour les IAE uniquement) : sous réserve de compteur (pour les demandes vers d'autres ministères et, en particulier, le MTES).

## **2 - La date de la mobilité de l'agent**

**Les prises de fonctions consécutives aux mobilités entérinées à l'occasion du cycle d'automne 2018 auront lieu au plus tard le 1er mars 2019**, sauf dispositions spécifiques arrêtées en CAP, ou circonstances particulières. Dans ce dernier cas, l'IGAPS de départ et l'IGAPS d'accueil, en accord avec le responsable de programme, arbitrent la date de prise de fonction en cas de désaccord entre les deux services concernant la date d'arrivée de l'agent sur son nouveau poste.

Dans le cas d'une mutation acceptée (avis définitif à l'issue d'une CAP ou de la commission d'arbitrage), la date d'affectation est notifiée à l'agent. Celui-ci devra alors fournir à son bureau de gestion, dans les meilleurs délais, tout élément lié à cette mutation (nouvelle adresse, RIB, etc...).

Le service chargé des ressources humaines de la structure d'accueil devra, quant à lui, établir et communiquer au bureau de gestion concerné le certificat de prise de fonction. L'arrêté individuel de mutation sera établi sur la base de ce certificat.

## **MODALITES PRATIQUES DE RECUEIL DES CANDIDATURES**

## **I – MODALITES DE CANDIDATURE QUE DOIVENT RESPECTER LES AGENTS**

Les postes offerts à la mobilité sont identifiés par un numéro et accompagnés d'une fiche de poste.

**IMPORTANT : Pour les agents relevant du MAA** [ agents affectés au sein des services du MAA et de ses établissements publics sous tutelle et agents appartenant à un corps relevant du MAA (par exemple IAE) mais affectés dans une autre structure (par exemple le MTES) ]**, la procédure de mobilité se déroule uniquement sur la base des informations dématérialisées que ces agents déclareront via le téléportail AgriMob.** 

L'utilisation de l'ex-formulaire de changement d'affectation de couleur jaune **est totalement supprimée**.

**En revanche, la procédure « papier » demeure en vigueur en ce qui concerne les agents hors MAA.** Ces derniers doivent impérativement utiliser le formulaire qui leur est spécifiquement réservé dénommé FICHE INDIVIDUELLE DE DEMANDE DE POSTE(S) AU MAA (de couleur verte en annexe). Ils doivent y joindre **obligatoirement** les pièces énumérées sur ledit formulaire (*voir également le point 3 ci-dessous*). Aucune demande incomplète ne pourra être prise en compte.

A noter que cette fiche concerne également, désormais, les agents du corps des IPEF.

**Pour toute question administrative, les agents doivent prendre contact avec leur gestionnaire de proximité.** 

**Est décrite ci-dessous, la procédure relative aux modalités pratiques de candidature.**

## **1 - Candidature déposée par un agent relevant du MAA**

L'utilisation du téléportail AgriMob permet à chaque agent :

- de saisir une demande de mobilité : sélection des postes demandés, motivations, commentaires, chargement des pièces justificatives, validation de la demande ;

- de modifier et/ou annuler une demande saisie précédemment, pendant la période de dépôt des candidatures ;

- de recevoir un accusé de réception par courriel, avec le récapitulatif des caractéristiques de sa demande de mobilité.

Les informations pratiques relatives à l'utilisation du téléportail AgriMob par les agents figurent en annexe de la présente note.

S'ils ne peuvent se connecter au téléportail AgriMob, les agents relevant du MAA qui ne sont plus en fonction au sein des services du ministère depuis une longue durée (affectation en position normale d'activité dans une autre structure, disponibilité, détachement, mise à disposition, etc …), doivent solliciter la réactivation de leur compte Agricoll (voir modalités dans le guide utilisateur).

Les agents de corps relevant du MAA (par exemple, les IAE) affectés en position normale d'activité au sein des structures du MTES doivent, le cas échéant, solliciter la création de leur compte Agricoll (voir modalités dans le guide utilisateur).

Les agents affectés au sein des établissements publics sous tutelle du MAA (« les opérateurs ») doivent, s'ils n'en disposent pas, solliciter la création de leur compte Agricoll. À cet effet, ils doivent se rapprocher du gestionnaire local Agricoll (GLA) de leur structure ou, à défaut, de leur gestionnaire RH de proximité (voir guide utilisateur).

**IMPORTANT : Un contact direct entre le candidat et le responsable de la structure proposant le poste (service d'accueil) est indispensable. Pour préparer au mieux ce contact, le candidat doit obligatoirement adresser à ce responsable, par courriel, l'accusé de réception de dépôt de sa candidature** (voir point 10 du guide utilisateurs destiné aux agents, en annexe) **et son curriculum vitae. Ces éléments (scannés) sont à envoyer aux seuls responsables du service d'accueil dont les coordonnées figurent sur la fiche de poste, dès réception par courriel de l'accusé de réception précité.**

**Le candidat doit également informer son supérieur hiérarchique du dépôt de sa demande de mobilité (ceci, que le poste convoité relève ou non du MAA).** 

**La saisie des vœux sur le téléportail AgriMob par les agents sera possible à partir du 14 septembre 2018.** 

**La date limite de saisie des vœux sur le téléportail AgriMob, et de « signature » des télécandidatures, est fixée au 23 septembre.** 

**IMPORTANT : Une candidature « non signée »** (*voir point 9 du guide utilisateurs, ci-annexé*) **ne pourra pas être prise en compte.** 

**À NOTER :** Un gestionnaire de proximité souhaitant pour lui-même effectuer un vœu de mobilité doit préalablement se référer aux indications figurant dans le « guide utilisateurs » destiné aux gestionnaires de proximité, disponible sur le portail Agorha.

## **2 - Dispositions spécifiques pour certaines mobilités**

Les agents sollicitant un poste **dans la filière formation - recherche** (enseignement supérieur agricole ou vétérinaire, agence nationale de sécurité sanitaire de l'alimentation, de l'environnement et du travail (ANSES), …) sont informés que les profils de postes de cette filière sont rattachés à des emplois types, regroupés au sein du référentiel REFERENSA, accessible sur les sites portea.fr et chlorofil.fr.

Ce référentiel définit les branches d'activités professionnelles (BAP) et les emplois types communs aux établissements publics d'enseignement supérieur agricole et à l'ANSES.

La mutation des agents affectés en **administration centrale** qui sollicitent une mobilité en administration centrale pourra avoir lieu sans passage en CAP, après accord du SRH, dans la mesure où il n'y a pas de changement de résidence administrative. S'il n'y a pas de candidature concurrente, la date de mobilité est arrêtée conjointement par le directeur d'accueil, le directeur de départ et l'IGAPS.

**Candidature sur des postes relevant du ministère chargé de l'environnement (MTES) :** Les postes en DDT(M), en DREAL et au centre d'études et d'expertise sur les risques, l'environnement, la mobilité et l'aménagement (CEREMA), relevant du budget du MTES, sont consultables en ligne sur le site du MTES suivant : http://mobilite.application.equipement.gouv.fr.

Les candidatures des agents relevant de corps du MAA sur des postes proposés par le MTES devront être enregistrées sur le téléportail AgriMob du MAA (en plus de la procédure définie par le MTES –

formulaire PM104, y compris lorsque l'agent demandeur est déjà en poste dans ces structures), **avant le 23 septembre 2018, minuit**.

Doivent également être enregistrées sur le téléportail AgriMob **avant le 23 septembre**, **minuit**, les candidatures des agents relevant du MAA qui postulent **uniquement sur des postes hors MAA**, afin que le bureau de gestion concerné du SRH ait connaissance de cette demande de mobilité.

## **3 - Candidature déposée par un agent qui n'est pas géré actuellement par le MAA**

L'agent qui n'est pas géré actuellement par le MAA, et qui sollicite un poste proposé à la présente note de service, doit établir sa demande de changement d'affectation sur le formulaire vert annexé à la présente note de mobilité.

Cette demande, accompagnée de son C.V., doit être adressée :

- **pour l'original**, à son supérieur hiérarchique, qui transmettra la demande, revêtue de son avis, à son service RH. Celui-ci adressera ensuite la demande au bureau de gestion concerné du service des ressources humaines du MAA ;

- **par courriel (version scannée)** au responsable de la structure d'accueil (adresse électronique figurant sur la fiche de poste), qui transmettra la demande, revêtue de son avis, à la MAPS (lien d'adressage MAPS figurant en annexe) chargée de la structure au sein duquel est situé le poste convoité.

Parallèlement, le candidat adresse sa demande scannée, uniquement par messagerie électronique, à la MAPS dont dépend la structure d'accueil. Pour ce faire, il convient d'utiliser exclusivement la boite fonctionnelle de la MAPS concernée (les liens d'adressage figurent en annexe). Pour être facilement identifiable par les destinataires, l'objet du courriel doit impérativement être : « *Agent hors MAA : candidature au MAA dans les dépt n° xx, yy, zz* ».

**L'enregistrement dans le module mobilité d'Agorha des candidatures des agents qui n'appartiennent pas à un corps géré par le MAA, est effectué par la MAPS**. Cet enregistrement sera possible à partir de la date qui sera mentionnée sur l'additif à la présente note. En cas de difficulté, le bureau de gestion concerné du SRH doit être contacté par l'assistante de l'IGAPS concerné.

## **II – AVIS DES STRUCTURES ET DES IGAPS**

## **1 – Avis des structures de départ**

L'enregistrement de ces avis dans le module mobilité du SIRH Agorha sera possible à partir du lundi 24 septembre 2018, postérieurement à la date limite de candidature fixée par l'additif à la présente note. **La date limite pour saisir ces avis sera fixée au vendredi 28 septembre 2018**.

**Un « guide utilisateurs » destiné aux gestionnaires de proximité, exposant les informations pratiques relatives à l'enregistrement des avis des structures, figure sur le portail Agorha** (Onglet "Documentation") **:** http://www.gestion.agorha.agriculture.gouv.fr/Gestionnaires-de-proximite

**A NOTER** : Lorsqu'une structure de départ **ne bénéficie pas d'une connexion au SIRH Agorha** (notamment les DREAL), le gestionnaire de proximité de cette structure adresse, **par courriel,** un exemplaire de l'accusé de réception de télécandidature reçu par l'agent, **sur lequel sera apposé l'avis de l'autorité hiérarchique, à la MAPS chargée du suivi de la structure** (lien d'adressage MAPS figurant en annexe). **Cette dernière procède à l'enregistrement de cet avis dans la rubrique « commentaire »**.

## **2 – Avis des IGAPS de départ**

L'enregistrement de ces avis dans le module mobilité du SIRH Agorha sera possible à partir du lundi 24 septembre 2018. **La date limite pour saisir ces avis est fixée au vendredi 5 octobre 2018**. Dès l'enregistrement de l'avis de la structure de départ, l'IGAPS de départ peut procéder à l'enregistrement de son avis dans le module mobilité.

## **3 – Avis de la structure d'accueil**

Seul un refus d'accueil d'un agent argumenté, se fondant sur des critères d'appréciation objectifs, peut être pris en considération par la CAP. Aussi, une telle décision doit-elle être **obligatoirement accompagnée d'une motivation explicite** du responsable de la structure d'accueil concerné. Cette motivation doit porter sur l'adéquation entre les compétences et l'expérience du candidat par rapport aux exigences formellement identifiées dans la fiche de poste. L'analyse des candidatures doit également être réalisée au vu des contraintes identifiées et mentionnées dans le profil de poste.

Votre attention est attirée sur le fait que cette exigence revêt une acuité particulière dans le cadre de la **démarche de labellisation « égalité - diversité »** dans laquelle s'inscrit le MAA.

A cet égard, vous voudrez bien trouver, en pièce jointe, un **modèle de grille d'entretien** qu'il est recommandé aux responsables des structures d'accueil d'utiliser dorénavant et qu'il est demandé de conserver au niveau de la structure. Une attention particulière doit être portée à cette grille d'entretien qui favorise la traçabilité du recrutement et vient en appui aux arbitrages, ainsi qu'aux critères légaux de discrimination, indiqués pour mémoire, de même que les questions pouvant se révéler discriminatoires, dont une liste vous est également fournie pour vous aider.

Il convient de souligner, en revanche, que tout agent bénéficiant d'un « avis favorable » de la part du responsable de la structure d'accueil est susceptible d'obtenir le poste demandé.

L'enregistrement de ces avis dans le module mobilité du SIRH Agorha sera possible à partir du lundi 24 septembre 2018, postérieurement à la date limite de candidature fixée par l'additif à la présente note. **La date limite pour saisir ces avis est fixée au vendredi 28 septembre 2018**. Il convient, en effet, que le responsable d'une structure dispose de la vision de l'ensemble des candidatures qui se sont portées sur un poste avant de procéder à son classement.

**Un « guide utilisateurs » destiné aux gestionnaires de proximité, exposant les informations pratiques relatives à l'enregistrement des avis des structures, figure sur le portail Agorha** (Onglet "Documentation") **:** http://www.gestion.agorha.agriculture.gouv.fr/Gestionnaires-de-proximite

## **4 - Avis de l'IGAPS d'accueil**

L'IGAPS d'accueil pourra procéder à l'enregistrement de son avis dans le module mobilité du SIRH Agorha dès l'enregistrement de son avis par le responsable de la structure d'accueil. L'enregistrement de ces avis dans le module mobilité du SIRH Agorha sera possible à partir du lundi 24 septembre 2018. **La date limite pour saisir ces avis est fixée au vendredi 5 octobre 2018**.

## **MODELE DE CURRICULUM VITAE (tout autre modèle est recevable)**

Nom et Prénom

Adresse :

Tél :

Mel :

Expérience professionnelle

De la plus récente à la plus ancienne

Nommer l'emploi

Mentionner les dates de début et de fin dans le poste

Décrire l'activité et les réalisations dans le poste (aller à l'essentiel en dégageant les aspects de la fonction qui font appel à des compétences)

Formation initiale

Formation continue

Les formations longues et qualifiantes

L'énoncé des formations courtes ou des stages

Langues

Oral et écrit

Divers (facultatif)

## **MINISTERE DE L'AGRICULTURE ET DE L'ALIMENTATION**

## **FICHE INDIVIDUELLE DE DEMANDE DE POSTE(S) AU MAA (Réservée aux candidats externes au MAA)**

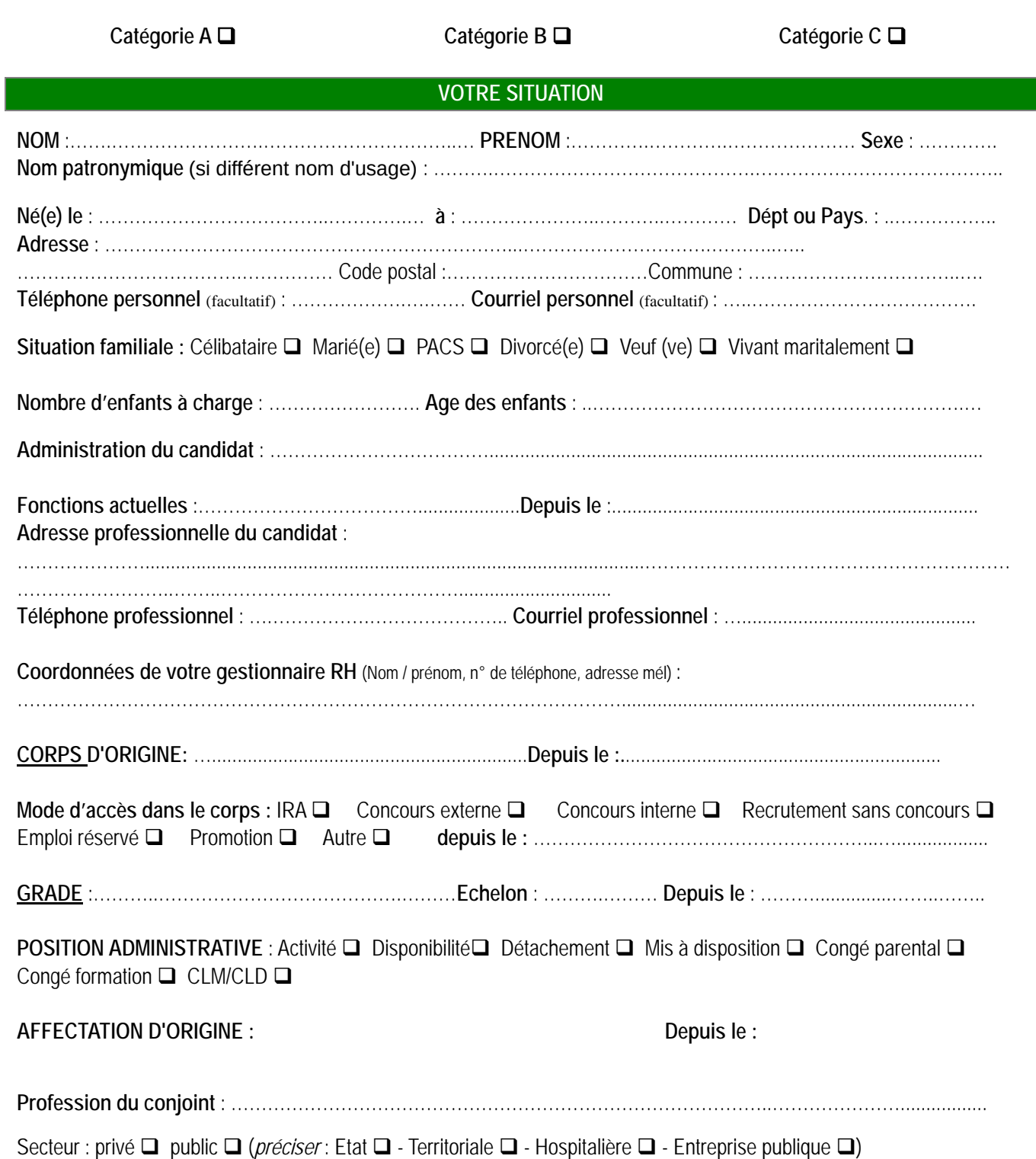

## **POSTES DEMANDÉS AU MAA**

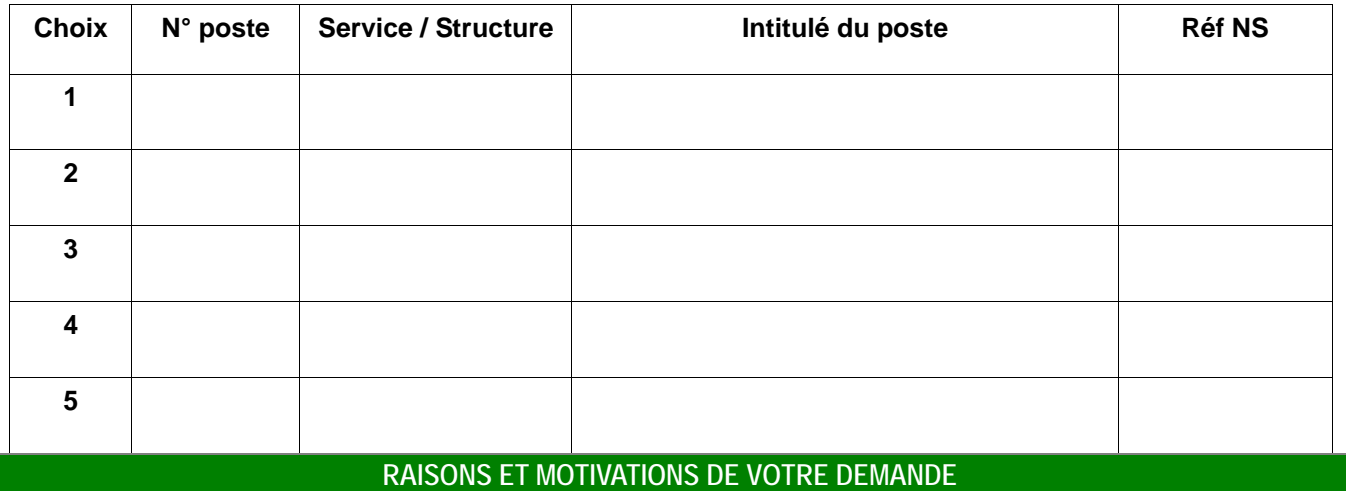

Rapprochement (conjoint, concubin, PACS) **(Fournir les pièces justificatives)** 

Raison familiale **(Fournir les pièces justificatives)** 

Raisons médicales **(Fournir les pièces justificatives)** 

Rapprochement de domicile **(Fournir les pièces justificatives)** 

- Intérêt professionnel
- Autre (précisez) : …..........................................................................................................

Demande conjointe **(précisez le nom du conjoint et son affectation actuelle) :**

**Exposé de votre motivation pour rejoindre un poste proposé par le MAA :** 

………………………………………………………………………………………………........................................................... ………………………………………………………………………………………………….......................................................... ………………………………………………………………………………………………….......................................................... ………………………………………………………………………………………………….......................................................... …………………………………………………………………………………………………..........................................................

## **SIGNATURE DE L'AGENT :**

**FAIT A :** LE :

## CADRE A COMPLETER PAR VOTRE ADMINISTRATION

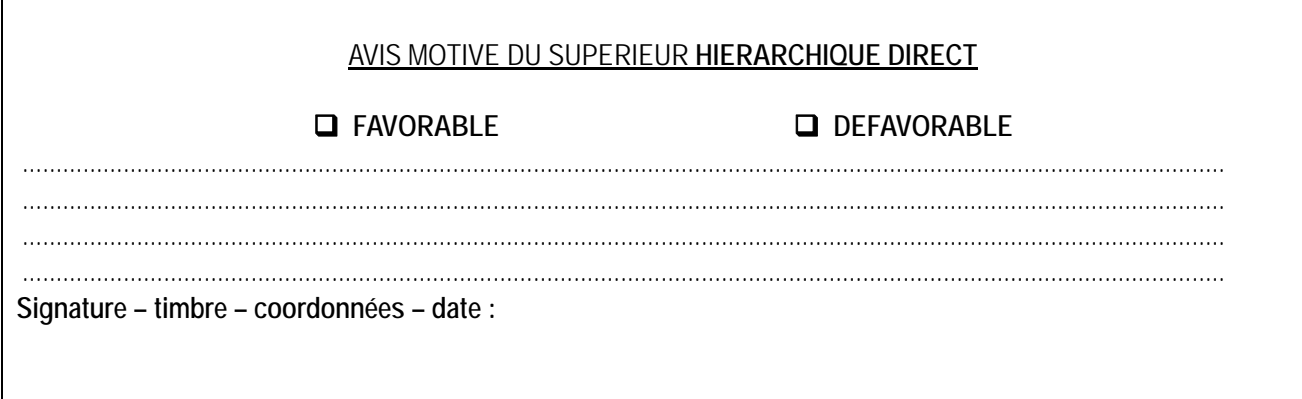

## CADRE A COMPLETER PAR LA STRUCTURE D'ACCUEIL

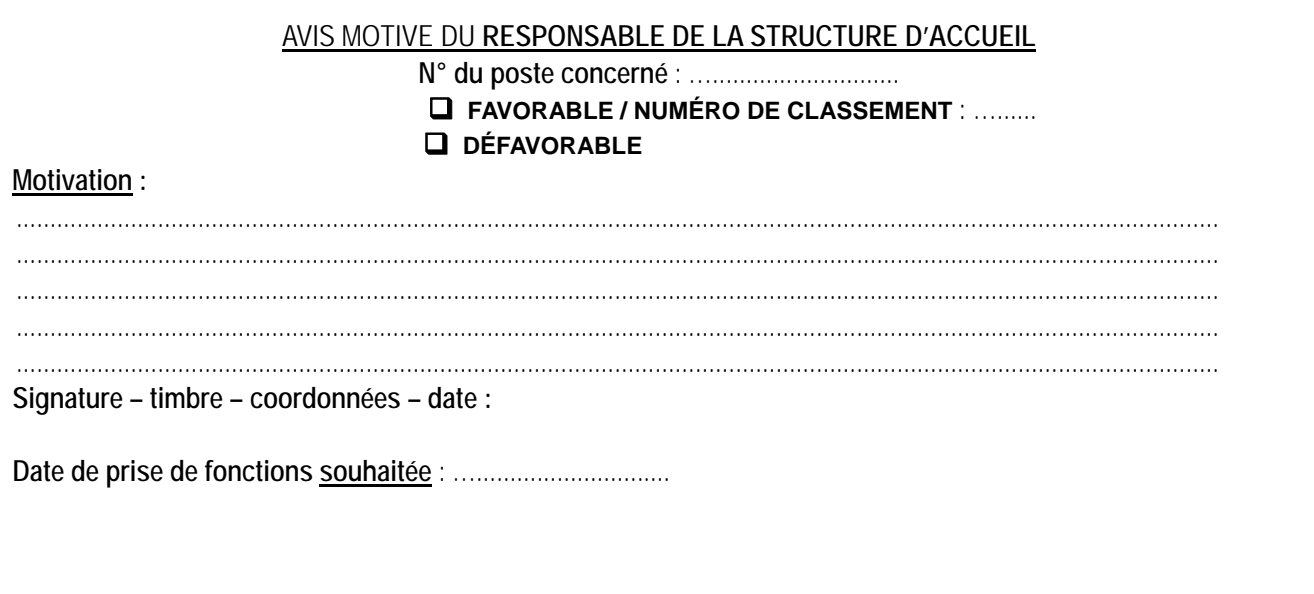

Seules seront instruites les demandes transmises par la voie hiérarchique et comportant les justificatifs requis

### **PIECES A JOINDRE OBLIGATOIREMENT A LA DEMANDE**

\* Curriculum vitae avec photo (maximum 2 pages) **obligatoire** ;

\* Dans le cadre d'un rapprochement de conjoint **:** 

- si le conjoint n'est pas fonctionnaire : copie du contrat de travail ou du formulaire d'enregistrement d'entreprise,

- si le conjoint est fonctionnaire : fiche de situation du conjoint,

- si le conjoint est au chômage : attestation récente d'inscription à Pôle-Emploi et attestation de la dernière activité professionnelle,

- en plus, pour les agents pacsés ou en concubinage : certificat de PACS / certificat de concubinage ;

**\*** Dans le cadre d'un rapprochement familial : Toute pièce justificative attestant de cette situation (notamment, si vous êtes dans une situation de garde partagée d'un ou plusieurs enfants de moins de 20 ans : justificatifs attestant de cette situation juridique) ;

**\*** Pour raison médicale : certificat du médecin de prévention (sous pli confidentiel) ;

\* Si vous êtes déjà mis à disposition, en détachement, en disponibilité, en congé parental, joindre les arrêtés correspondants.

### **GRILLE D'ANALYSE D'ENTRETIEN**

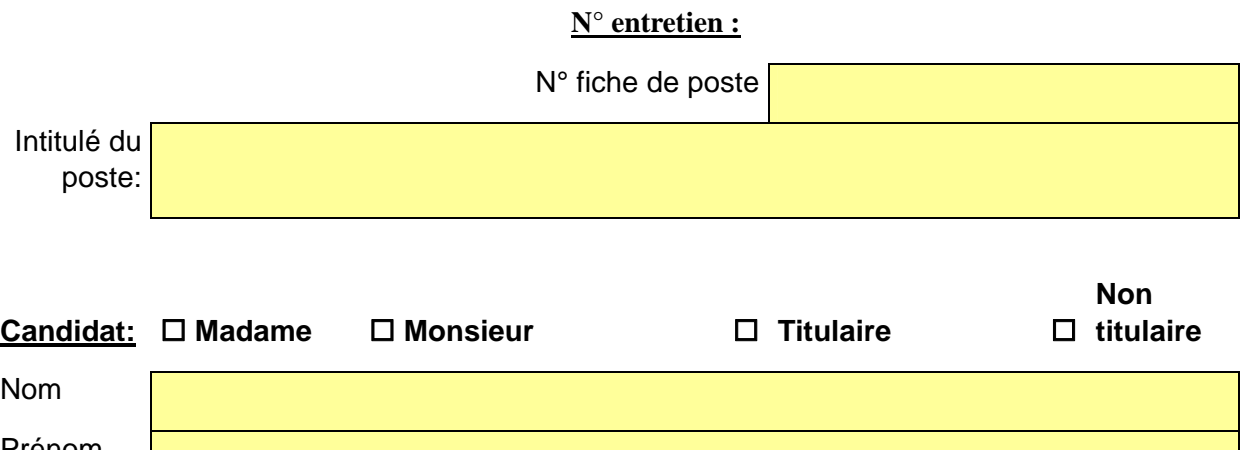

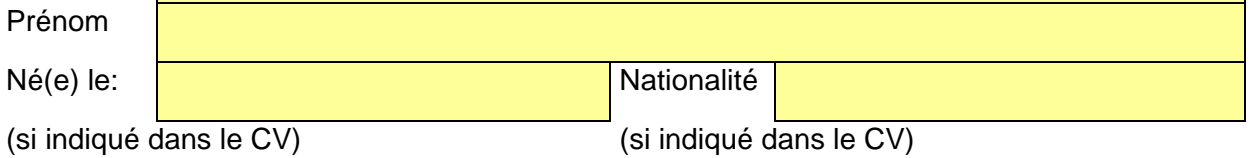

## **Parcours professionnel et lettre de motivation**

*Candidature non retenue (agent non reçu en entretien)* 

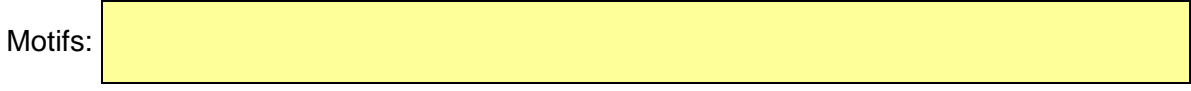

*Candidature sélectionnée pour un entretien* 

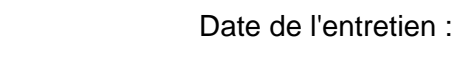

Personne(s) ayant conduit l'entretien:

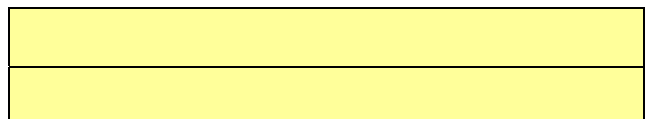

## **Analyse de la candidature au regard des compétences requises sur le poste**

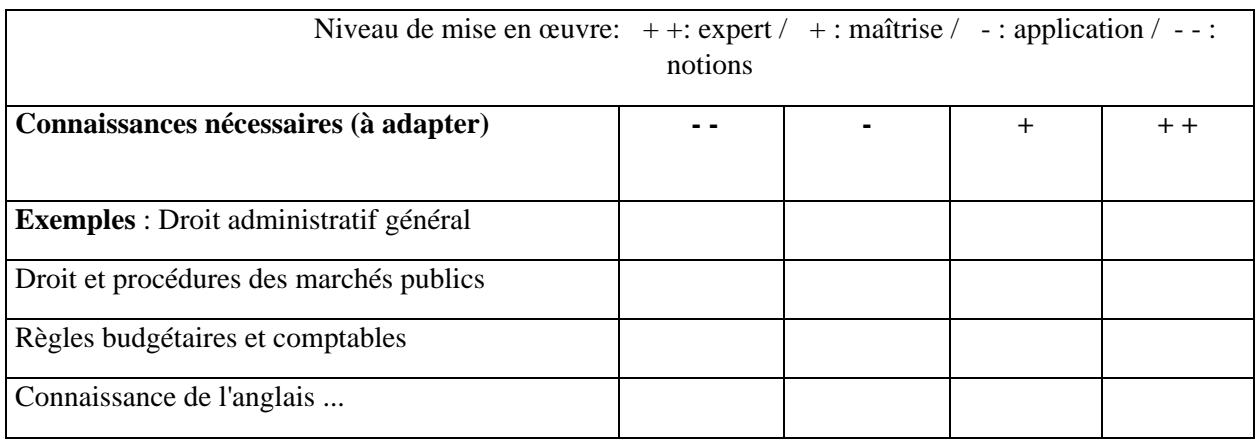

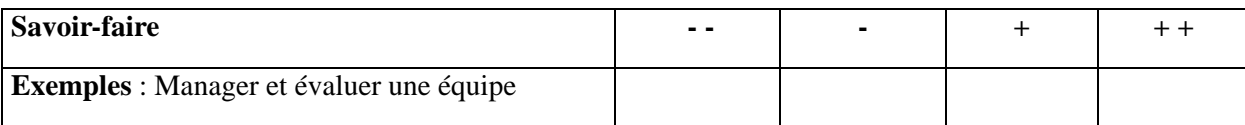

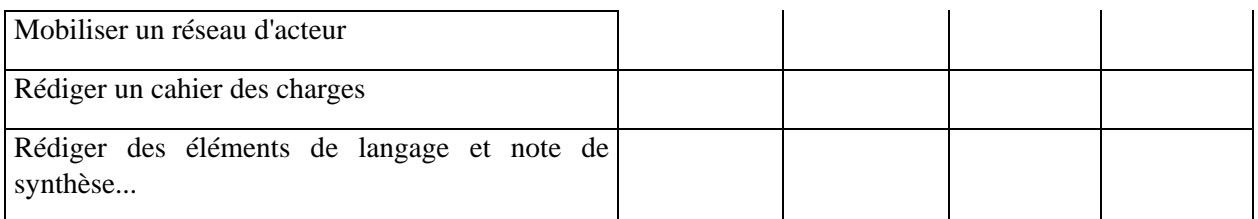

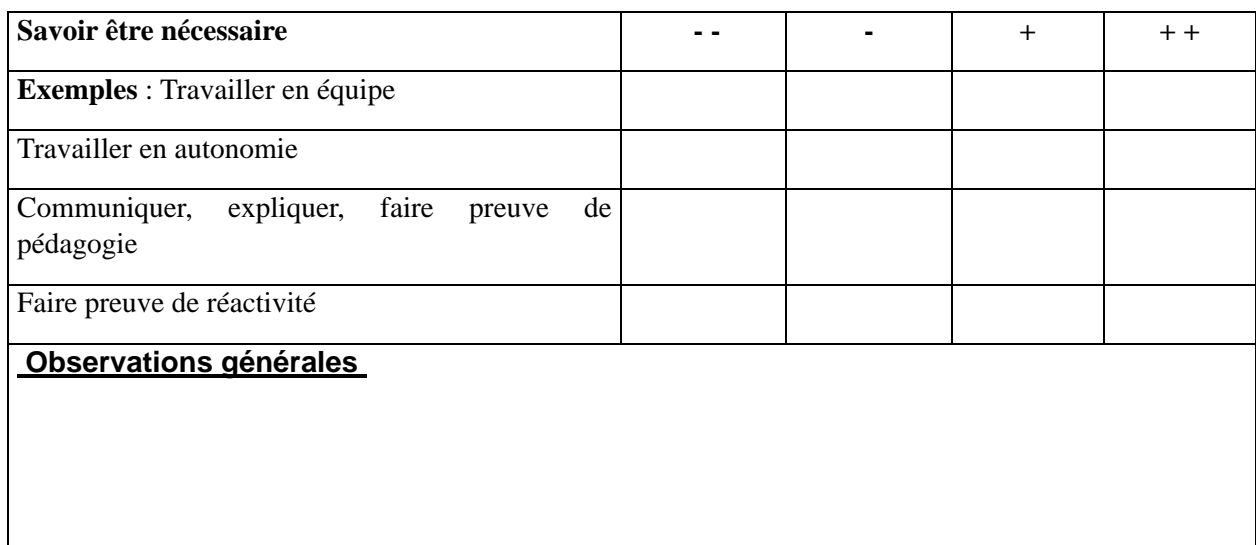

## **Autres éléments d'information et d'appréciation**

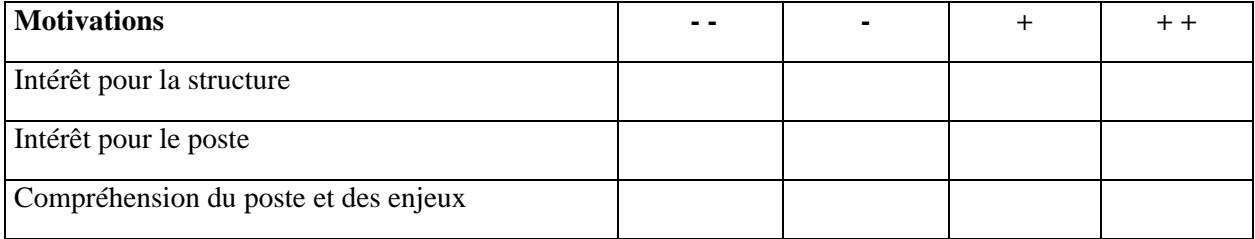

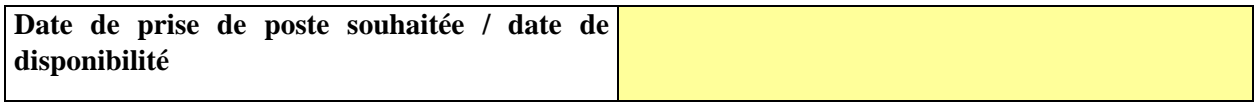

**Appréciation générale sur le potentiel du candidat à mettre en œuvre les compétences recherchées et à s'adapter à l'environnement professionnel :**

## **Le cas échéant, proposition d'entretien de 2è niveau:** □ Oui □ Non

## **Liste des 25 critères légaux de discrimination**

Il n'existe pas de hiérarchie entre les différents types de discrimination. La loi énumère à ce jour 25 critères qui sont :

- o L'origine,
- o Le sexe,
- o La situation de famille,
- o La grossesse,
- o L'apparence physique,

o La particulière vulnérabilité résultant de la situation économique, apparente ou connue de l'auteur,

- o Le patronyme,
- o L'état de santé,
- o La perte d'autonomie,
- o Le handicap,
- o Les caractéristiques génétiques,
- o Les mœurs,
- o L'orientation sexuelle,
- o L'identité de genre,
- o L'âge,
- o Les opinions politiques,
- o Les activités syndicales,
- o La capacité à s'exprimer dans une langue autre que le français,
- o L'appartenance vraie ou supposée à une ethnie,
- o L'appartenance vraie ou supposée à une nation,
- o L'appartenance vraie ou supposée à une prétendue race,

o Les croyances ou appartenances ou non-appartenance, vraie ou supposée, à une religion déterminée,

- o Le lieu de résidence,
- o Opinions philosophiques,
- o Domiciliation bancaire.

*Pour plus de renseignements, n'hésitez pas à consulter : Le site du Défenseur des Droits : https://www.defenseurdesdroits.fr/fr/institution/competences/lutte-contre-discriminations*

## **Ecarter toutes les questions pouvant se révéler discriminatoires (questions d'ordre personnel ou privé) :**

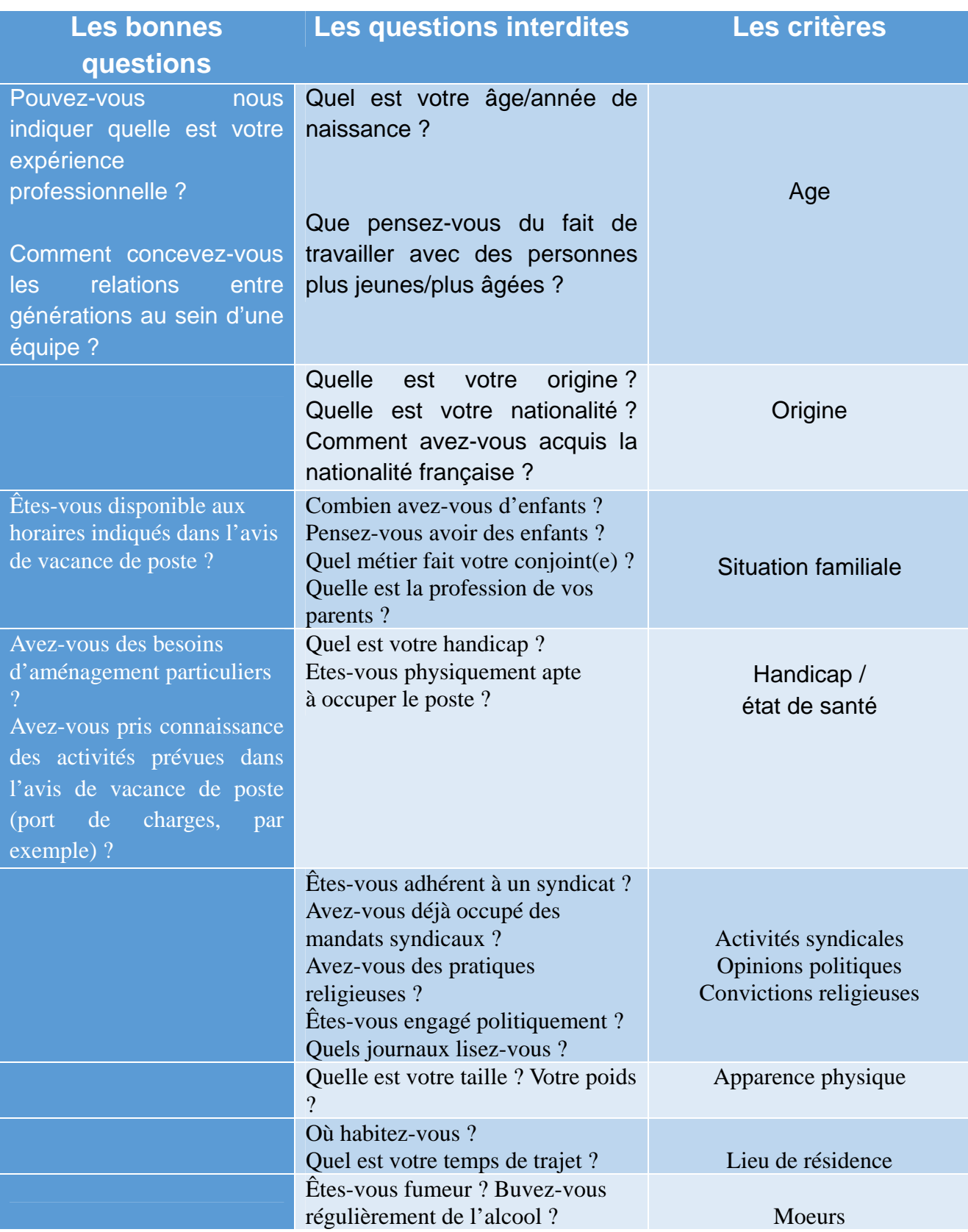

## Organigramme simplifié des bureaux de gestion

## de la sous-direction de la gestion des carrières et de la rémunération

*Ministère de l'agriculture et de l'alimentation Service des ressources humaines - Sous-direction de la gestion des carrières et de la rémunération 78, rue de Varenne - 75 349 Paris 07 SP*

### **Centre Interministériel de Gestion des Ingénieurs des Ponts, des Eaux et des Forêts (CEIGIPEF)**

Chef de bureau : **Rémy GAUBE**(Tél. : 01.49.55.43.93)

- Adjointe au chef de bureau : **Claudine GAILLOT** (Tél. : 01.49.55.43.92)

**Bureau de gestion des personnels de catégorie A et sous statut d'emplois (BASE)** 

Chef de bureau : **Martial PINEAU** 

- Adjointe au chef de bureau chargé du secteur des statuts d'emploi, des IGA, des ISPV, des administrateurs civils et des attachés : **Isabelle DELEURY** (Tél. : 01.49.55.49.21) - Adjointe au chef de bureau chargé du secteur des IAE : **Valérie MEIGNEUX**(Tél. : 01.49.55.40.32) -Adjoint au chef de bureau chargé du secteur des ISPV : **SCANDOLA Pierre**

### **Bureau de gestion des personnels de catégorie B et C (BBC)**

Chef de bureau : **Simone HAYOT** 

- Adjointe au chef de bureau chargée du secteur des personnels administratifs :  **Marianna MONNEAU** (Tél. : 01.49.55.41.06)

- Adjoint au chef de bureau chargé du secteur des personnels techniques :  **Eddy ALLAIN**(Tél. : 01.49.55.45.00)

**Bureau de gestion des personnels enseignants et des personnels de la filière formation-recherche (BE2FR)** 

Cheffe de bureau : **Laure BATALLA** 

- Adjointe au chef de bureau, chargée du secteur de l'enseignement supérieur, de la filière formationrecherche et des infirmières : **Emmanuelle ILLAN** (Tél. : 01.49.55.53.63)

### **Bureau de gestion des personnels contractuels (BPCO)**

Cheffe de bureau : **Angélique PLUTA** 

- Adjointe à la cheffe de bureau chargée du secteur des contractuels (besoins permanents) :  **Sophie TARISTAS** (Tél. : 01.49.55.41.26)

## **CHEFS DE MISSIONS DES AFFAIRES GENERALES**

### **DE L'ADMINISTRATION CENTRALE DU M.A.A.**

### **SECRÉTARIAT GÉNÉRAL**

#### **Madame Sylvie TERRAILLOT et Monsieur Yannick FORLOT**

Cheffe et adjoint de la mission d'administration des services 01.49.55.55.39 et 01.49.55.52.68 78, rue de Varenne 75349 PARIS 07 SP

#### **D. G. E. R.**

**Monsieur Gilbert THUILLIER** Chef de la mission d'appui au pilotage et des affaires transversales 01.49.55.52.48 1 ter, avenue de Lowendal 75349 PARIS 07 SP

#### **D.G.P.E.**

**Monsieur Sébastien FAUGERE et Madame Fabienne ANDRE** Chef et adjointe au chef de la mission « affaires générales et ressources humaines » 01.49.55.49.30 et 01.49.55.83.06

mobilite-mag-rh.dgpe@agriculture.gouv.fr

3, rue Barbet de Jouy 75349 PARIS 07 SP

#### **D. G. A. L**

**Monsieur Frédéric STAINER**

Chef de la mission des affaires générales 01.49.55.58.19 251, rue de Vaugirard 75732 PARIS cedex 15

#### **D.P.M.A**

**Monsieur Michel FOURNIER** Chef de la mission des affaires générales 01.40.81.93.70 Tour Séquoïa – 1 place Carpeaux 92800 PUTEAUX

#### **Cheffe du Bureau du Cabinet**

**Madame Coralie BERNARD** 01.49.55.41.03 78, rue de Varenne

75349 PARIS 07 SP

**Mission d'appui aux personnes et aux structures Ile de France et International** 

MAA - 78, rue de Varenne - 75349 PARIS 07 SP

Assistantes : Catherine MOULINS : 01 49 55 56 18 – Christine CZUBATY : 01 49 55 52 47 Délégation d'administration centrale à la formation continue : Claire LEPAGE : 01 49 55 55 10 et Elvire SIMAH : 01 49 55 59 49 Mail de la MAPS : liste-maps-ifi-sg@agriculture.gouv.fr

#### **Paul MERLIN Coordonnateur**

#### **Tél. : 01 49 55 50 52 - Portable : 06 26 96 09 91 - paul.merlin@agriculture.gouv.fr**

Suit les agents en poste :

DDPP : Paris et Hauts-de-Seine Administrations centrales : DGAL, DGPE, CGAAER, Cabinet et bureau du cabinet Agents à l'international Recherche : CIRAD Autres structures/agents détachés de Paris et des Hauts-de-Seine : ASMA

#### **Jean-Louis ROUSSEL**

**Tél. : 01 49 55 51 54 Portable : 06 67 12 94 09 jeanlouis.roussel@agriculture.gouv.fr**

Suit les agents en poste :

DDT et DDPP de Seine-et-Marne DDT et DDPP des Yvelines

Administration centrale : SG

Enseignement technique : EPLEFPA de Brie-Comte-Robert et de La Bretonnière EPLEFPA de Saint Germain en Laye

Etablissements publics : ONCFS et CNPF en Ile de France

Autres structures/agents détachés de Seine-et-Marne et des Yvelines

Référent national : CNPF

.

#### **Jean-Christophe PAILLE**

**Tél. : 01 49 55 52 41 Portable : 07 63 87 66 50 jeanchristophe.paille@agriculture.gouv.fr**

Suit les agents en poste :

DDT Val-d'Oise DDPP Val-d'Oise

Administration centrale : DGER

Etablissements publics : ASP, FranceAgriMer (Montreuil), INAO (Montreuil), ODEADOM (Montreuil), GIP BIO

Enseignement supérieur : AgroParisTech

Enseignement technique : CEZ de

Agents du secteur privé

Rambouillet

Autres structures/agents détachés du Val d'Oise

Référent national : FAM, INAO, ODEADOM et co-référent national : ASP

#### **Catherine PERRY**

**Tél. : 01 49 55 47 21 catherine.perry@agriculture.gouv.fr**

Coach et chargée d'autres missions.

#### **Hélène GUIGNARD**

**Tél. : 01 49 55 49 93 Portable : 07 60 71 75 69 helene.guignard@agriculture.gouv.fr**

Suit les agents en poste :

DRIEE et DRIEA Ile-de-France DRIAAF Ile-de-France DDT : Essonne DDPP : Essonne, Val-de-Marne et Seine-Saint-Denis

Administration centrale : DPMA - MTES

Etablissements publics : VNF, AESN et AFB en Ile de France

Enseignement supérieur et recherche : Ecole nationale supérieure du paysage (ENSP), IRSTEA (Antony), ANSES (Alfort), INRA (Paris), ENVA (Alfort), IAVFF

Administrations centrales des autres ministères

Autres structures/agents détachés : Essonne, Val-de-Marne et Seine-Saint-Denis

Référente nationale : ANSES, INRA, IRSTEA

**Mission d'appui aux personnes et aux structures à l'Outremer**  Cité administrative - Bât. E - Bd Armand Duportal - 31074 TOULOUSE CEDEX Assistante : Sandrine TAUREAU : 05 61 10 62 29 Mail de la MAPS : liste-maps-outremer-sg@agriculture.gouv.fr

#### **Dominique PÉLISSIÉ (Toulouse) Président du collège des IGAPS**

**Tél : 05 61 10 61 56 - Portable : 06 23 02 76 89 - dominique.pelissie@agriculture.gouv.fr** 

Suit les agents en poste :

DOM : Guadeloupe, Guyane, Martinique, Mayotte, Réunion COM et TOM : Nouvelle-Calédonie, Polynésie Française, Wallis et Futuna et Saint-Pierre et Miquelon

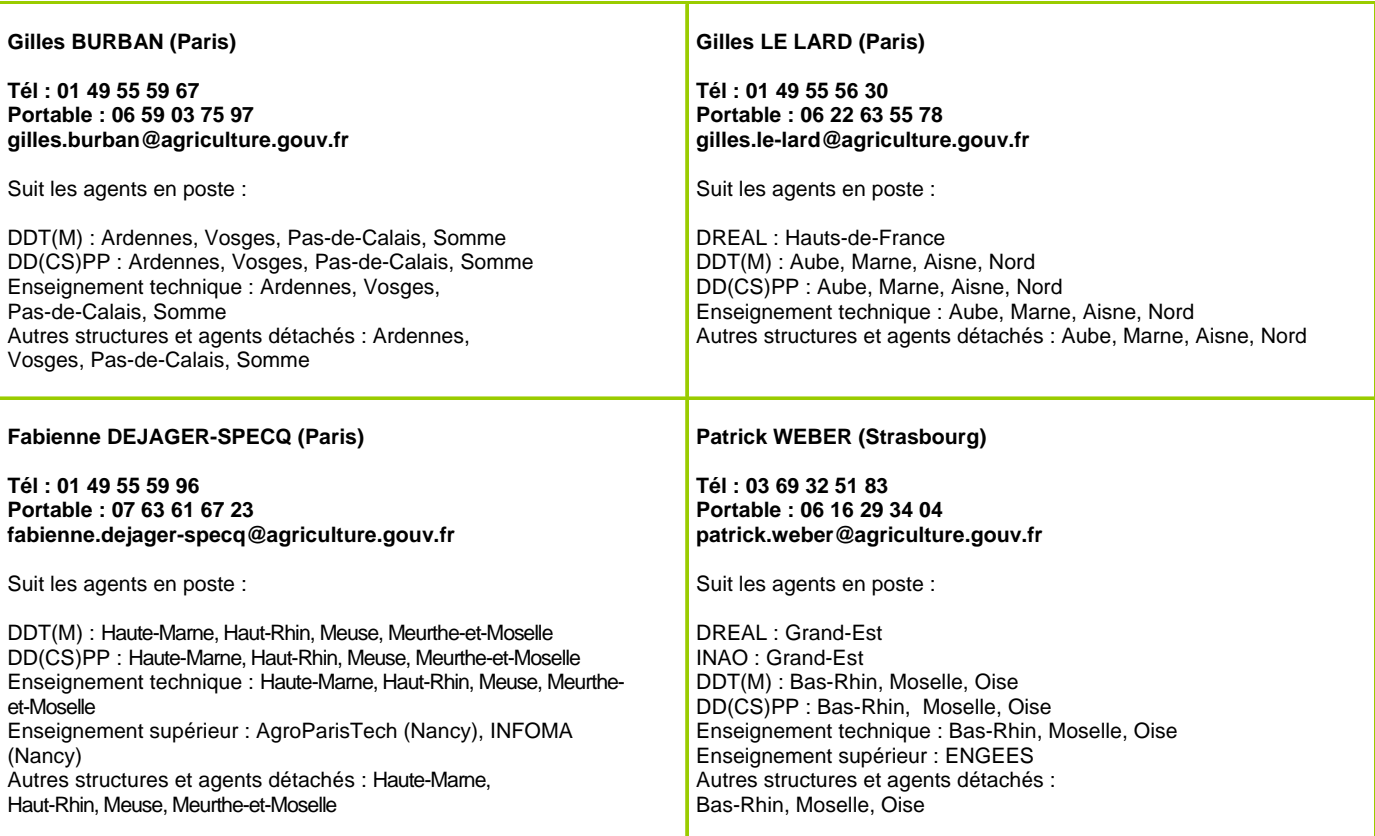

**Mission d'appui aux personnes et aux structures CENTRE EST Auvergne-Rhône-Alpes et Bourgogne-Franche-Comté** (site de Lyon) Cité administrative d'Etat - Bâtiment B - 165, rue Garibaldi - BP 3202 - 69401 LYON CEDEX 03 Assistantes : Ghislaine FEYEN : 04 78 63 14 39 (départements 01, 15, 38, 63 et 69) Carline MEGE : 04 78 63 14 37 (départements 07, 26, 42, 43 et 74) (site de Dijon) 4 bis, rue Hoche - BP 87865 - 21078 DIJON CEDEX Assistantes : Brigitte TRUCHOT : 03 45 21 14 65 (départements 39, 70, 71, 73 et 90) Catherine LIORET : 03 45 21 14 69 (départements 03, 21, 25, 58 et 89) Mail de la MAPS : liste-maps-centre-est-sg@agriculture.gouv.fr

#### **Anne LE HY (Lyon) Coordonnatrice**

**Tél : 04 78 63 14 38 - Portable : 06 21 14 90 72 - anne.le-hy@agriculture.gouv.fr** 

Suit les agents en poste : DRAAF/FAM : Auvergne, Rhône-Alpes DREAL : Auvergne, Rhône-Alpes DDT : Puy de Dôme, Rhône DD(CS)PP : Puy de Dôme, Rhône Enseignement technique : Puy de Dôme, Rhône Autres structures et agents détachés : Puy de Dôme, Rhône

#### **Eric MALLET (Lyon)**

**Tél : 04 78 63 14 36 Portable : 07 62 49 05 60 eric.mallet@agriculture.gouv.fr**

Suit les agents en poste :

DDT : Ardèche, Cantal, Drôme et Haute-Loire DD(CS)PP : Ardèche, Cantal, Drôme et Haute-Loire Enseignement supérieur : Vet AgroSup (Puy de Dôme, Rhône) Enseignement technique : Ardèche, Cantal, Drôme et Haute-Loire Autres structures et agents détachés : Ardèche, Cantal, Drôme et Haute-Loire

#### **Gilles PELURSON (Lyon)**

**Tél : 04 78 63 14 30 Portable : 06 32 01 85 74 gilles.pelurson@agriculture.gouv.fr**

Suit les agents en poste :

DDT : Ain, Allier, Haute-Savoie, Yonne DD(CS)PP : Ain, Allier, Haute-Savoie, Yonne Enseignement technique : Ain, Allier, Haute-Savoie, Yonne Etablissements publics MAA-MTES : ASP Autres structures et agents détachés : Ain, Allier, Haute-Savoie, Yonne

#### **Yves CONFESSON (Lyon)**

**Tél : 04 78 63 14 40 Portable : 06 87 60 59 05 yves.confesson@agriculture.gouv.fr**

Suit les agents en poste :

DDT : Isère, Loire et Savoie DD(CS)PP : Isère, Loire et Savoie Enseignement technique : Isère, Loire et Savoie Enseignement supérieur : AgroParistech (Puy de Dôme), AgrosupDijon (Côte d'Or, Puy de Dôme) Etablissements publics MAA-MTES : ANSES (Puy de Dôme et Rhône), Autres structures et agents détachés : Isère, Loire et Savoie

#### **Maclou VIOT (Dijon)**

**Tél : 03 80 39 30 21 Portable : 06 43 82 49 33 maclou.viot@agriculture.gouv.fr**

Suit les agents en poste :

DDT : Jura, Haute-Saône, Saône-et-Loire et Territoire de Belfort DD(CS)PP : Jura, Haute-Saône, Saône-et-Loire et Territoire de Belfort Enseignement technique : Jura, Haute-Saône, Saône-et-Loire et Territoire de Belfort Etablissements publics MAA-MTES : INFOMA, CEREMA, IGN et IRSTEA Autres structures et agents détachés : Jura, Haute-Saône, Saône-et-Loire et Territoire de Belfort

#### **Benoît SERMAGE (Dijon)**

**Tél : 03 45 21 14 66 Portable : 06 82 90 31 23 benoit.sermage@agriculture.gouv.fr**

Suit les agents en poste :

DRAAF /FAM : Bourgogne et Franche-Comté DREAL : Bourgogne et Franche-Comté DDT : Côte d'Or, Doubs, Nièvre DD(CS)PP : Côte d'Or, Doubs, Nièvre Enseignement technique : Côte d'Or, Doubs, Nièvre Autres structures et agents détachés : Côte d'Or, Doubs, Nièvre Référent national : Voies navigables de France

**Mission d'appui aux personnes et aux structures SUD Occitanie, Corse, Provence Alpes Côte d'Azur** Assistantes : Brigitte PRAT-DEDIEU : 05 61 10 61 38 / Claude MILLET : 05 61 10 62 99 (site de Montpellier) Assistantes : Anne ROUVAREL : 04 67 10 18 05 / Claudine BONHOMME : 04 67 10 18 04 Mél de la MAPS : liste-maps-sud-sg@agriculture.gouv.fr

#### **François GOUSSÉ (Toulouse) Coordonnateur de la mission Tél : 05 61 10 61 63 - Portable : 06 27 52 67 69 - francois.gousse@agriculture.gouv.fr**

Suit les agents en poste : DRAAF / FAM : Occitanie DDT(M) : Haute-Garonne, Hautes-Pyrénées DD(CS)PP : Haute-Garonne, Hautes-Pyrénées Enseignement technique : Hautes-Pyrénées AC/Etablissements publics : ASP Occitanie, Parc National des Pyrénées Autres structures et agents détachés : Haute-Garonne, Hautes-Pyrénées

#### **Jean-Pierre LILAS (Toulouse)**

**Tél : 05 61 10 61 57 Portable : 06 25 90 21 22** jean-pierre.lilas@agriculture.gouv.fr

Suit les agents en poste : DRAAF / FAM : Corse DREAL : Corse et Occitanie DDT(M) : Corse-du-Sud, Haute-Corse, Tarn DD(CS)PP : Corse-du-Sud, Haute-Corse, Tarn Enseignement technique : Corse-du-Sud, Haute-Corse, Haute-Garonne, Tarn Enseignement supérieur : ENSFEA AC/Etablissements publics : SCHAPI, IGN Toulouse, VNF Toulouse, INAO Occitanie Autres structures et agents détachés : Corse-du-Sud, Haute-Corse, Tarn

#### **René-Paul LOMI (Montpellier)**

**Tél : 04 67 10 18 02 Portable : 06 87 66 38 39** rene-paul.lomi@agriculture.gouv.fr

Suit les agents en poste : DDT(M) : Alpes de Haute-Provence, Hautes-Alpes, Vaucluse DD(CS)PP : Alpes de Haute-Provence, Hautes-Alpes, Vaucluse Enseignement technique : Alpes de Hautes-Provence, Haute-Alpes, Vaucluse, Hérault (sauf lycée de la mer Paul Bousquet à Sète) Enseignement supérieur : Montpellier SupAgro (y compris Florac et Le Merle), CIRAD AgroParisTech Montpellier Etablissements publics : ANSES, INAO Sud Est ( sauf site de Valence), IRSTEA Montpellier Parc National des Ecrins Autres structures et agents détachés : Alpes de Haute-Provence, Hautes-Alpes, Vaucluse, FAM (Alpes de Haute-Provence)

**Marie-José LAFONT (Toulouse)** 

**Tél : 05 61 10 61 95 Portable : 06 25 15 28 86** marie-jose.lafont@agriculture.gouv.fr

Suit les agents en poste : DDT(M) : Aude, Aveyron, Gers DD(CS)PP : Aude, Aveyron, Gers Enseignement technique : Aude, Aveyron, Gers Enseignement supérieur : ENV Toulouse Etablissements publics : IFCE Aveyron Autres structures et agents détachés : Aude, Aveyron, Gers

#### **Philippe TEJEDOR (Montpellier)**

**Tél : 04 67 10 18 01 Portable : 06 08 96 70 01**  philippe.tejedor@agriculture.gouv.fr

Suit les agents en poste : DRAAF / FAM : PACA DREAL : PACA DDT(M) : Alpes-Maritimes, Bouches-du-Rhône, Var, Hérault. DD(CS)PP : Alpes-Maritimes, Bouches-du-Rhône, Var. Enseignement technique : Alpes-Maritimes, Bouches-du-Rhône, Var, Lycée de la Mer Paul BOUSQUET à Sète (34). Enseignement supérieur : ENSP Marseille Etablissements publics : Corse , Parc National du Mercantour, Parc National de Port Cros et Parc National des Calanques, IRSTEA Aix en Provence, IGN Aix en Provence Autres structures et agents détachés : Alpes-Maritimes, Bouches-du-Rhône, Var Référent national : ONCFS

#### **Jean CEZARD (Toulouse)**

**Portable : 06 81 11 86 73** jean.cezard@agriculture.gouv.fr

Suit les agents en poste : DDT(M) : Lot, Tarn-et-Garonne DD(CS)PP : Lot, Tarn-et-Garonne Enseignement technique :Lot, Tarn-et-Garonne, Lozère AC/Etablissements publics : SG (Toulouse), SSP (Toulouse), SDSI (Toulouse), Parc National des Cévennes Autres structures et agents détachés : Lot, Tarn-et-Garonne

#### **Bernard VIU (Montpellier)**

**Tél : 04 67 10 18 03 Portable : 07 78 82 29 52** bernard.viu@agriculture.gouv.fr

Suit les agents en poste : DDT(M) : Ariège, Gard, Lozère, Pyrénées-**Orientales** DD(CS)PP : Ariège, Gard, Hérault, Lozère, Pyrénées-Orientales Enseignement technique : Ariège, Gard, Pyrénées-Orientales Etablissements publics : AFB Hérault, ASP PACACorse, IFCE Uzès Autres structures et agents détachés : Ariège, Gard, Hérault, Lozère, Pyrénées-Orientales

#### **Mission d'appui aux personnes et aux structures CENTRE–SUD OUEST Centre- Val de Loire et Nouvelle Aquitaine**

(site de Tours)

Centre administratif du Cluzel – 61 avenue de Grammont – BP 4111 – 37041 TOURS CEDEX 1 Assistantes : Cécile TROUILLET : 02 47 70 82 92 / Dominique GOUDEY : 02 47 70 82 38 (site de Bordeaux) 51, rue Kieser – CS 31387 - 33077 BORDEAUX CEDEX

Assistantes : Nicole BOUGARD-DUFOUR : 05 56 00 42 69 / Fabienne VIDEAU. : 05 56 00 43 50 Mail de la MAPS : liste-maps-centre-sud-ouest-sg@agriculture.gouv.fr

#### **Yann DORSEMAINE (Tours) Coordonnateur de la mission**

**Tél : 02 47 70 82 91 - Portable : 06 86 17 75 24 - yann.dorsemaine@agriculture.gouv.fr** 

Suit les agents en poste :

DRAAF / FAM : Nouvelle Aquitaine DDT(M) : Indre-et-Loire, Gironde, Vienne DD(CS)PP : Indre-et-Loire, Gironde, Vienne Enseignement technique : Indre-et-Loire, Vienne Etablissements publics MAA MTES : INAO (Indre-et-Loire), IFCE (Amboise) Autres structures et agents détachés : Indre-et-Loire, Vienne. SGAR Nouvelle Aquitaine

#### **François BONNET (Tours)**

**Tél : 02 47 70 82 39 Portable : 06 32 74 16 62 francois.bonnet01@agriculture.gouv.fr** 

Suit les agents en poste :

DRAAF /FAM : Centre – Val de Loire DREAL : Centre – Val de Loire DDT(M) : Cher, Eure et Loir, Loir-et-Cher, Loiret DD(CS)PP : Cher, Eure et Loir, Loir et-Cher, Loiret Enseignement technique : Cher, Eure et Loir, Loir et Cher, Loiret Recherche : IRSTEA (Nogent sur Vernisson) Etablissements publics MAA MTES : ASP (Centre), IGN (Nogent sur Vernisson), CGDD (Orléans) Autres structures et agents détachés : Cher, Eure et Loir, Loiret-Cher, Loiret Référent national : IGN

#### **Alain SCHOST (Bordeaux)**

#### **Tél : 05 56 00 42 75 Portable : 06 37 46 32 51 alain.schost@agriculture.gouv.fr**

Suit les agents en poste :

DDT(M) : Charente Maritime, Corrèze DD(CS)PP : Charente Maritime, Corrèze Enseignement technique : Charente Maritime, Corrèze Etablissements publics MAA-MTES : ASP Limousin, siège, IFCE (Pompadour et Saintes), Lycée Maritime et Aquacole de La Rochelle ENIM, Conservatoire du Littoral Autres structures et agents détachés : Charente Maritime, Corrèze Référent national : IFCE et co-référent national : ASP.

#### **Christine MOURRIERAS (Tours)**

**Tél : 02 47 70 82 44 Portable : 06.24.21.37.75 christine.mourrieras@agriculture.gouv.fr** 

Suit les agents en poste :

Sèvres, Haute-Vienne.

DDT(M) : , Creuse, Indre, Deux-Sèvres-Haute-Vienne DD(CS)PP : Creuse, Indre, Deux-Sèvres, Haute-Vienne Enseignement technique : Creuse, Indre Deux-Sèvres, Haute-Vienne Autres structures et agents détachés : Creuse, Indre, Deux-

#### **Christian SALABERT (Bordeaux)**

**Tél : 05 56 00 43 69 Portable : 06 86 40 00 25 christian.salabert@agriculture.gouv.fr**

Suit les agents en poste :

DDT(M) : Charente, Landes, Lot-et-**Garonne** DD(CS)PP : Charente, Landes, Lot-et-**Garonne** Enseignement technique : Charente, Gironde, Landes, Lot-et-Garonne Enseignement supérieur : Bordeaux Sciences Agro Etablissements publics MAA-MTES : IFCE (Villeneuve-sur-Lot), IGN (Bordeaux), INAO (Cognac et Bordeaux), IRSTEA (Bordeaux) Autres structures et agents détachés : Charente, Gironde, Landes, Lot-et-Garonne.

#### **Yves COCHE (Bordeaux)**

**Tél : 05 56 00 43 54 Portable : 06 59 70 39 10 yves.coche@agriculture.gouv.fr**

Suit les agents en poste :

DREAL : Nouvelle Aquitaine, Dordogne DDT(M) : Pyrénées-Atlantiques, **Dordogne** DD(CS)PP : Pyrénées-Atlantiques, Dordogne Enseignement technique : Pyrénées-Atlantiques, Dordogne Etablissements publics MAA-MTES : ASP (Aquitaine, Poitou-Charentes) IFCE (Pau), Lycée maritime (Saint-Jean de Luz) Autres structures et agents détachés : Pyrénées-Atlantiques, Dordogne.

#### **Mission d'appui Mission d'appui aux personnes et aux structures OUEST (site de Rennes) Bretagne, Normandie et Pays de la Loire**

(site de Rennes)

Cité de l'agriculture, 15 avenue Cucillé – 35047 RENNES CEDEX 9 Assistantes : Sophie PAIGNE-TROTIN : 02 99 28 20 56 (départements 35, 56, 61, 72, 76, 85) Stéphanie MOBIHAN : 02 99 28 22 83 (départements 14, 29, 44, 50) Cécile AGOGUE : 02 99 28 22 86 (départements : 22, 27, 49, 53)

Mail de la MAPS : liste-maps-ouest-sg@agriculture.gouv.fr

#### **Pascal WEHRLE Coordonnateur de la mission**

**Tél : 02 99 28 22 92 - Portable : 06 82 89 58 13 - pascal.wehrle@agriculture.gouv.fr** 

Suit les agents en poste :

DRAAF / FAM : Bretagne, Normandie, Pays de la Loire DREAL : Bretagne, Normandie, Pays de la Loire Etablissements publics MAA-MTES : ASP (Bretagne, Normandie, Pays de la Loire) Autres structures et agents détachés :Conseils régionaux (Bretagne, Normandie, Pays de la Loire).

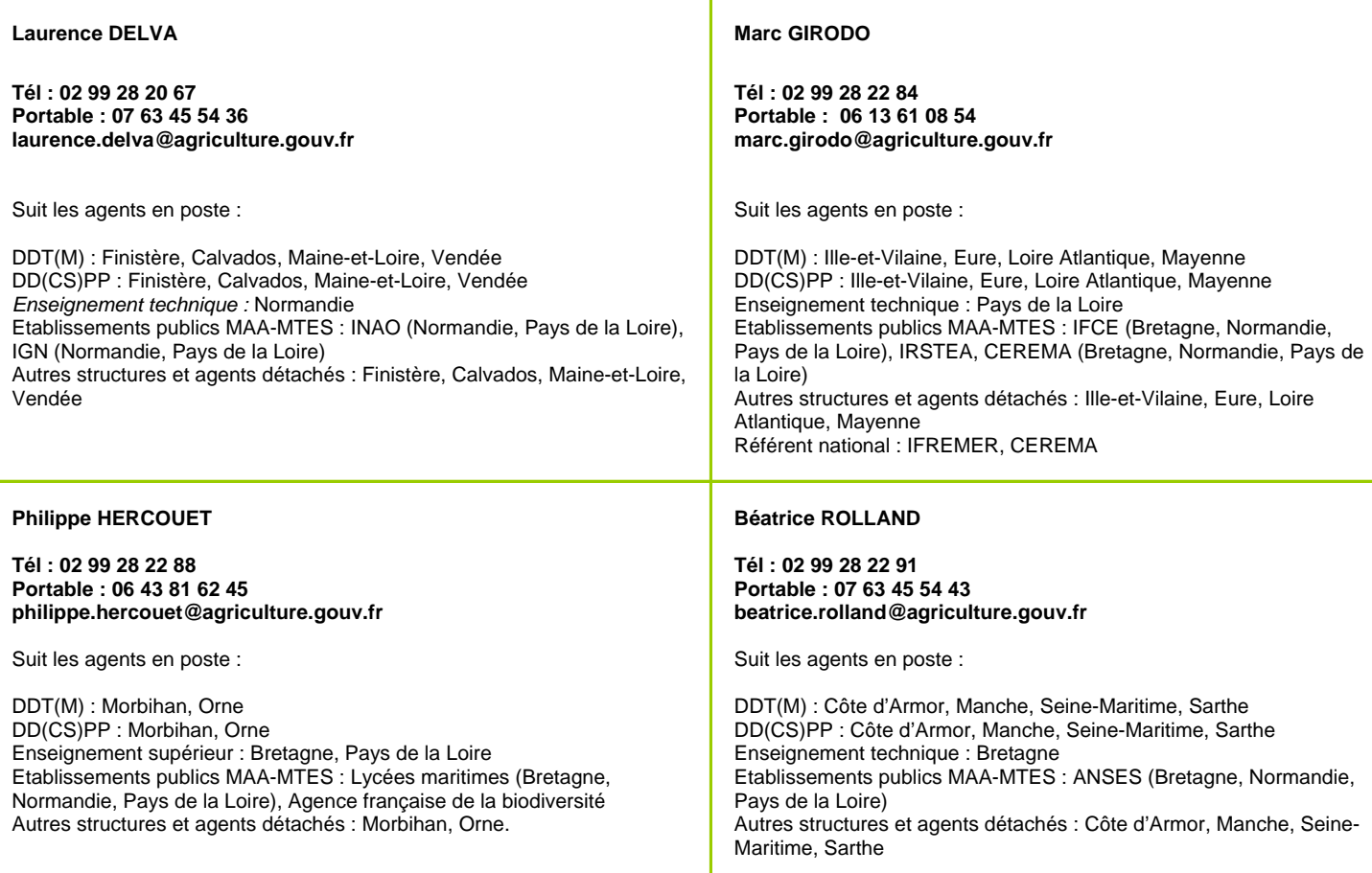

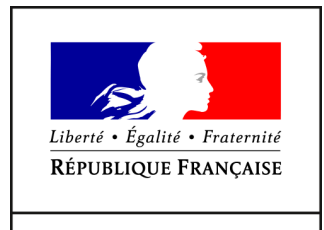

MINISTÈRE DE L'AGRICULTURE ET DE L'ALIMENTATION

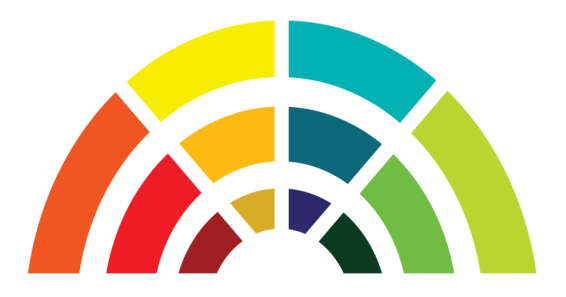

# **Télédéclaration**

# **d'une demande de mobilité**

## **Guide utilisateurs destiné aux agents relevant du MAA**

**version 1.9**

Secrétariat Général Service des Ressources Humaines Mission des Systèmes d'information des Ressources Humaines

## Table des matières

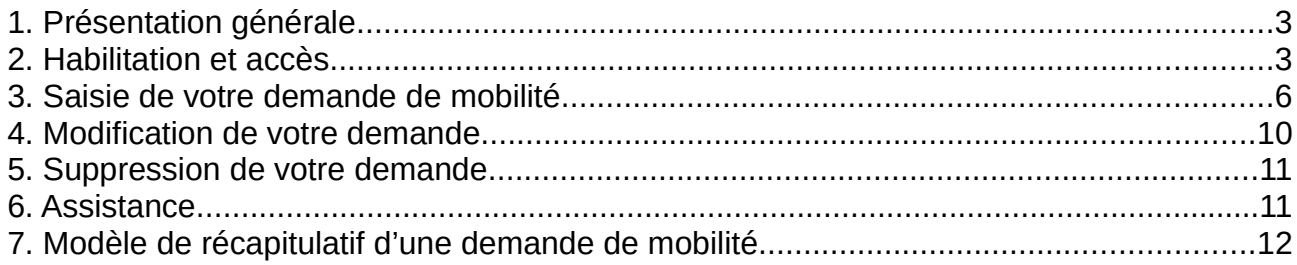

## **1. Présentation générale**

Dans le cadre de la modernisation de son système d'information pour la gestion de la mobilité, le ministère chargé de l'agriculture a mis en service en 2016 un site internet destiné au recueil des candidatures de ses agents par télédéclaration.

Cette dématérialisation supprime définitivement l'utilisation des formulaires de candidature "papier" pour les agents relevant du MAA et de ses établissements publics sous tutelle.

La procédure de mobilité se déroule désormais uniquement sur la base des informations enregistrées par les agents sur le site internet de télé candidature, afin d'améliorer le suivi des candidatures par l'ensemble des acteurs intervenant dans le processus de mobilité (structures de départ et d'accueil, missions d'appui aux personnes et aux structures, responsables de programmes, service des ressources humaines).

Pour déposer sa télécandidature, chaque agent peut par conséquent :

- saisir sa demande de mobilité : sélection des postes demandés, motivations, commentaires, chargement des pièces justificatives, validation de la demande;
- modifier et/ou annuler sa demande saisie précédemment, pendant la période de dépôt des candidatures;
- recevoir un accusé de réception par courriel, avec le récapitulatif des caractéristiques de sa demande de mobilité.

## **2. Habilitation et accès**

Conformément à la circulaire de mobilité générale publiée sur Bo-Agri, le site internet de la télécandidature mobilité est ouvert à tous les agents relevant du MAA, souhaitant déposer ou modifier leur demande lors de la campagne de mobilité en cours.

Le site de télé candidature est accessible via le **navigateur Firefox** (version minimum 24.x).

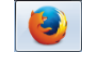

Pour s'identifier sur le site, chaque agent doit saisir 3 informations :

- 1. l'identifiant de son adresse mél composé généralement du prénom suivi du nom (exemple : jean.dupont) – (ne pas utiliser la partie de l'adresse mél suivante : @agriculture.gouv.fr) ;
- 2. le mot de passe lié à l'identifiant du compte Agricoll : en cas de méconnaissance de ce mot de passe, les agents doivent se rapprocher du gestionnaire local Agricoll (GLA) de leur structure ou, **à défaut, de leur gestionnaire de proximité** ;
- 3. son numéro d'agent RH (Epicéa ou Agorha) : ce numéro figure notamment sur les notifications récentes d'actes, adressées par le service des ressources humaines. A défaut, chaque agent peut en prendre connaissance auprès de son gestionnaire RH de proximité.

L'adresse du site Internet dédié à la télédéclaration d'une candidature est la suivante :

## **https://agorha.agriculture.gouv.fr/mobilite/**

### **Ecran d'accueil Agricoll pour l'authentification**

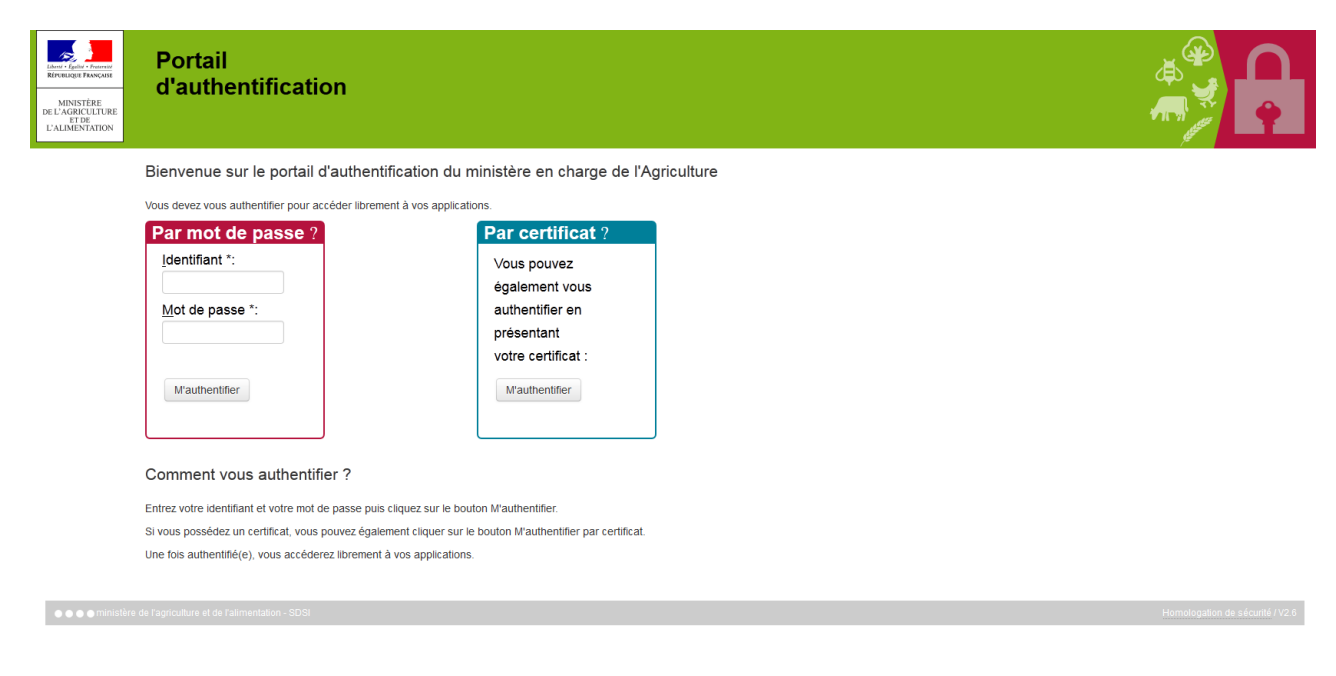

Saisir votre identifiant de type prenom.nom, ainsi que le mot de passe associé.

2 Cliquer sur le bouton "M'authentifier".

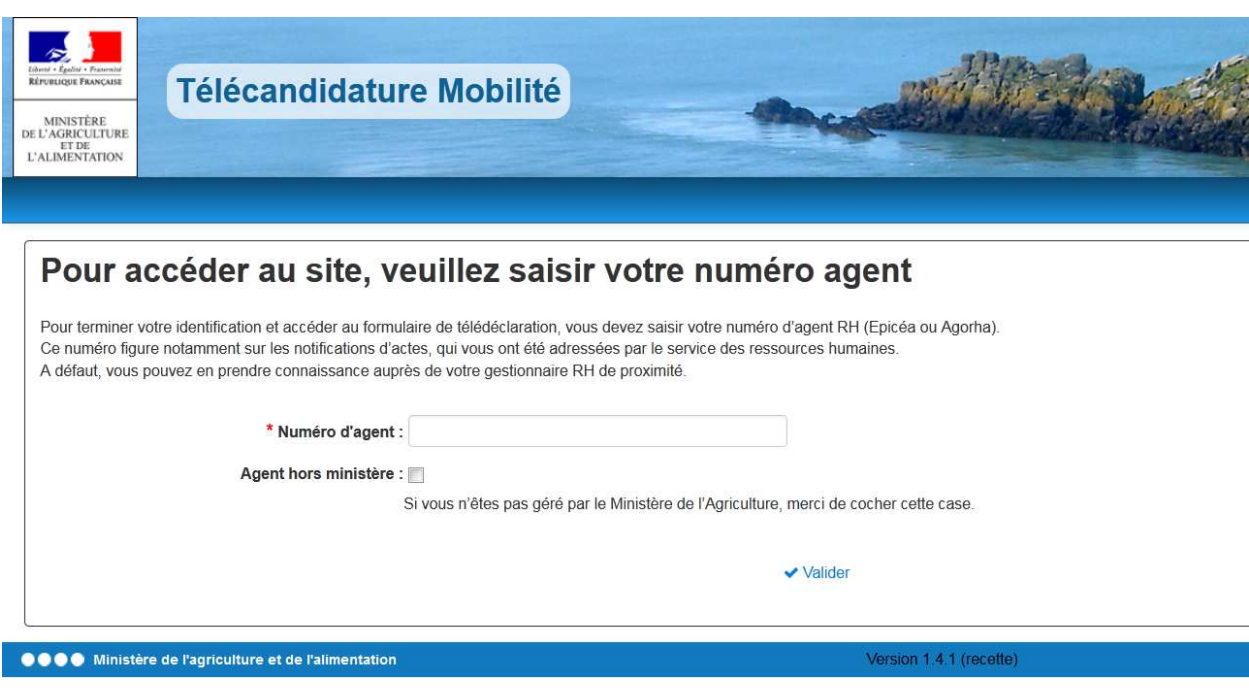

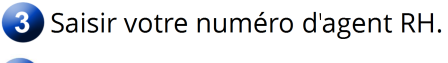

Cliquer sur le lien "Valider".

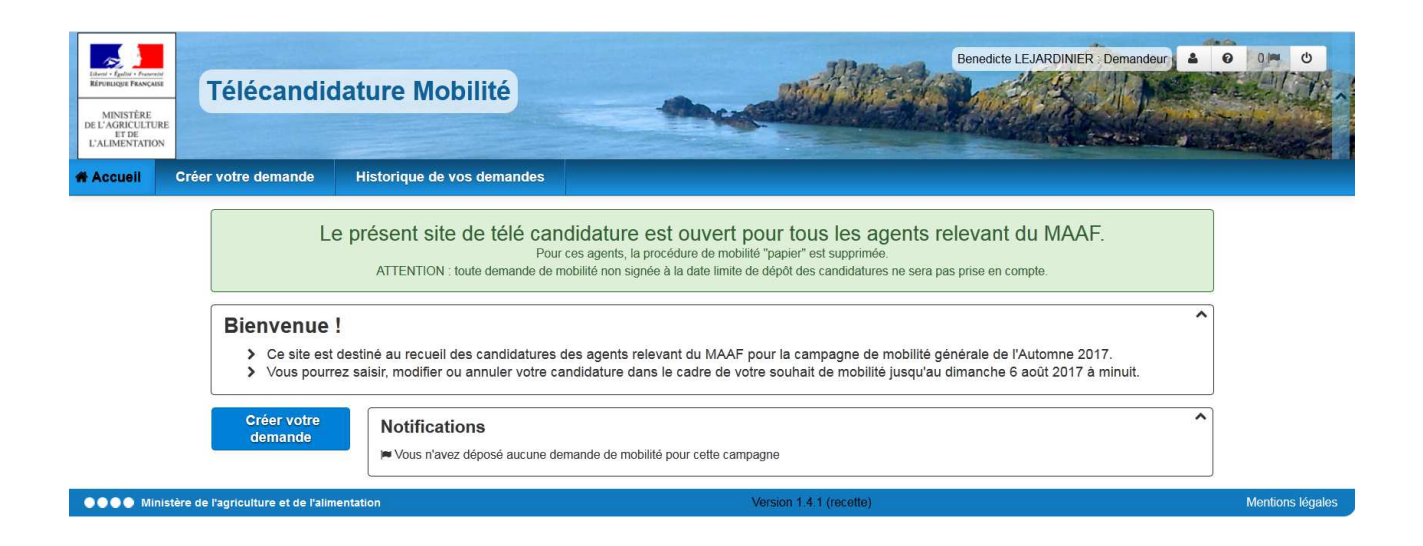

L'accès au site de télédéclaration s'est effectué avec succès.

En cas de problème de connexion, vous pouvez écrire à assistance.dsa@agriculture.gouv.fr.

## **3. Saisie de votre demande de mobilité**

La saisie d'une demande de mobilité via le site Internet s'effectue en 10 étapes.

A chaque étape vous pouvez enregistrer votre saisie, en cliquant sur le bouton "Sauvegarder".

A partir de l'écran d'accueil, cliquer sur le bouton "Créer votre demande".

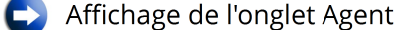

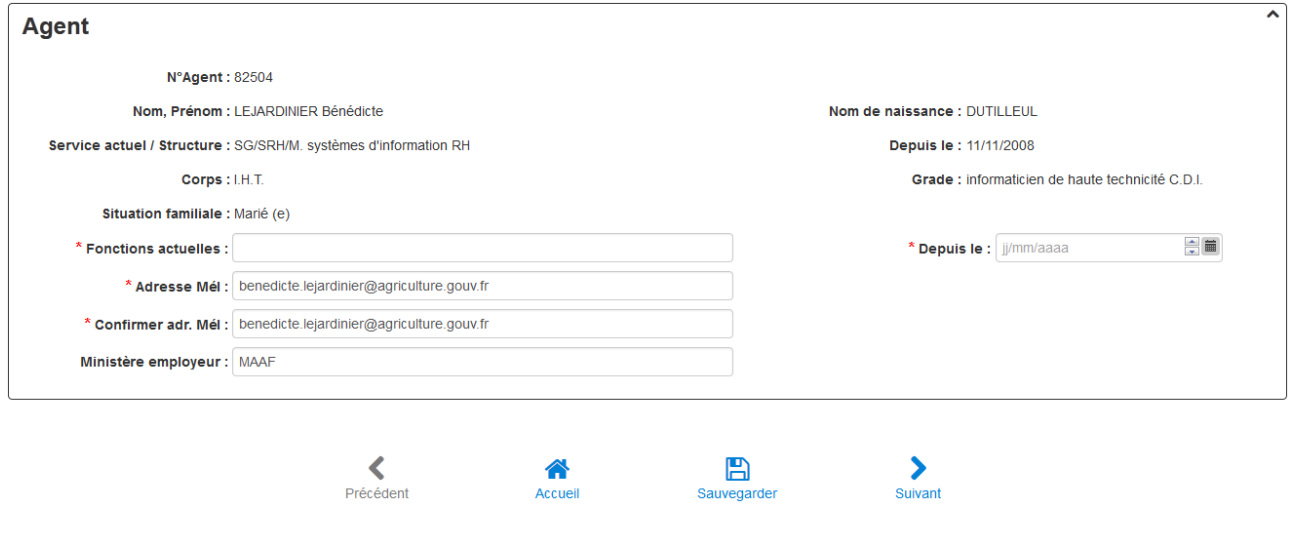

Certains éléments relatifs à votre situation administrative s'affichent automatiquement.

2 Saisir votre fonction actuelle, la date de début de votre fonction actuelle et votre adresse mél, à laquelle sera envoyé l'accusé de réception de votre demande de mobilité.

3 Cliquer sur le bouton "Suivant".

Affichage de l'onglet Postes

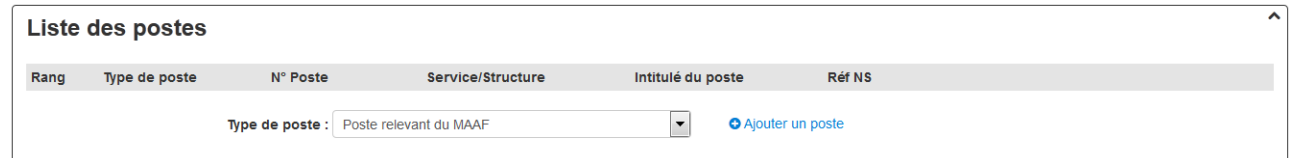

4. Sélectionner le type de poste dans la liste déroulante et cliquer sur le bouton "Ajouter un poste".

S'il s'agit d'un poste relevant du MAA (publié dans les sommaires de la note générale de mobilité), sélectionner le rang de priorité du poste (1, 2, 3, etc.) en commençant par le rang 1, et saisir le numéro du poste publié dans la note de mobilité.

 $\overline{\phantom{0}}$ 

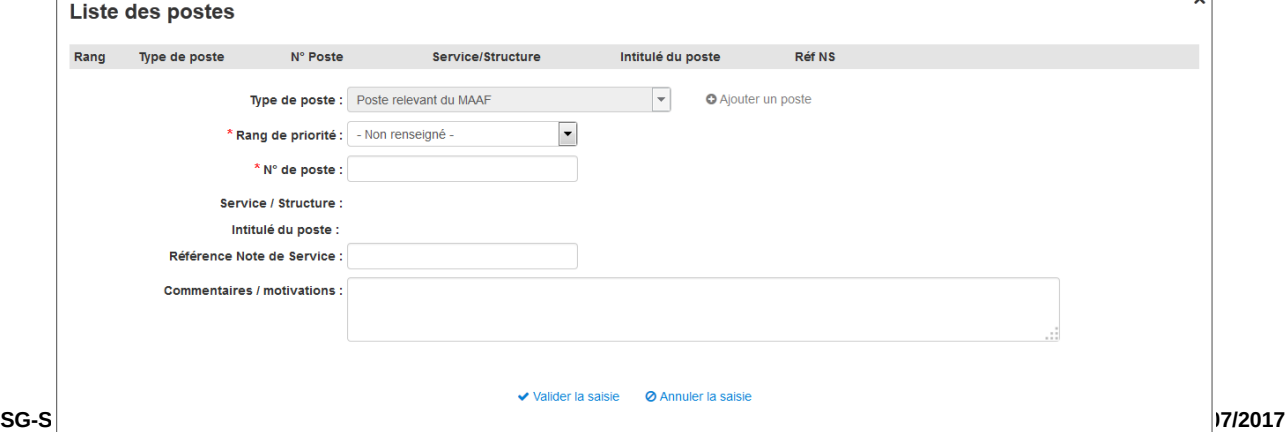

Les champs "Service/Structure" et "Intitulé du Poste" se renseignent automatiquement après la saisie du numéro de poste.

Saisir les références de la note de service Mobilité (exemple : 2017-560).

Saisir les éventuels commentaires/motivations (saisie libre limitée à 1000 caractères).

La saisie des commentaire/motivations est obligatoire pour le poste de rang de priorité 1.

Cliquer sur le bouton "Valider la saisie".

Le poste a été ajouté dans la liste des postes.

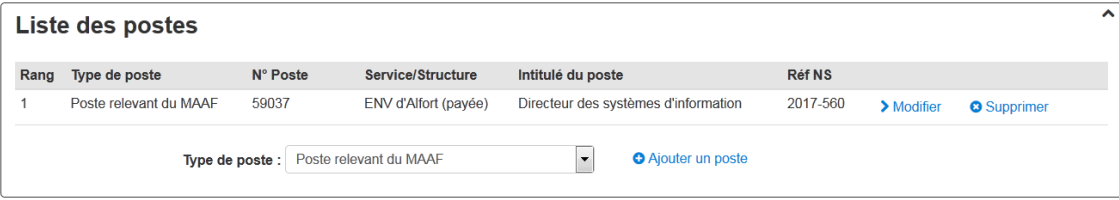

S'il s'agit d'un poste hors ministère (hors MAA), sélectionner le rang de priorité du poste (1, 2, 3, etc ...), et saisir le numéro de poste et l'intitulé du poste (saisie libre).

![](_page_34_Picture_92.jpeg)

Sélectionner l'administration d'accueil dans la liste déroulante. Si elle n'existe pas, sélectionner la valeur "autre" dans la liste déroulante : un champ en saisie libre permet alors de saisir le libellé de l'administration.

Sélectionner le département où est situé le poste dans la liste déroulante.

Saisir les éventuels commentaires/motivations (saisie libre limitée à 1000 caractères).

 La saisie des commentaire/motivations est obligatoire pour le poste de rang de priorité 1.

A tout instant, vous pouvez abandonner la saisie, en cliquant sur le lien "Annuler la saisie".

Cliquer sur le bouton "Valider la saisie".

Le poste a été ajouté dans la liste des postes.

![](_page_34_Picture_93.jpeg)

Pour télédéclarer les postes suivants (le cas échéant) répéter autant de fois que nécessaire les actions ci-dessus (étape 4).

5 Cliquer sur le bouton "Suivant"

![](_page_35_Picture_123.jpeg)

Cocher un ou plusieurs motifs de votre demande de mobilité.

En cas de sélection du motif "Demande conjointe", le site propose la saisie des informations suivantes :

- numéro agent RH du conjoint si celui-ci est un agent relevant du MAA ;
- nom et prénom du conjoint ;
- affectation actuelle du conjoint.

Cliquer sur le lien "Ajouter une pièce justificative"

![](_page_35_Picture_124.jpeg)

Sélectionner le type de pièce dans la liste déroulante :

- Curriculum Vitae
- Lettre de motivation
- Extrait du livret de famille
- Certificat de PACS
- Certificat de concubinage
- Fiche de situation du conjoint fonctionnaire
- Contrat de travail du conjoint
- Certificat du médecin de prévention

Cliquer sur le bouton  $\Box$  pour sélectionner un fichier.

Cliquer sur le lien "Télécharger le fichier".

![](_page_36_Picture_0.jpeg)

Il n'est pas possible de consulter la pièce justificative après son chargement. Seuls les formats pdf et jpeg sont autorisés. Le Curriculum Vitae doit obligatoirement être joint à la télédéclaration.

Si le type de pièce justificative à joindre n'existe pas dans la liste déroulante, sélectionner la valeur "autre" : un champ en saisie libre permet alors de saisir un nouveau libellé de pièce justificative.

Pour ajouter d'autres pièces justificatives, répéter l'opération autant de fois que nécessaire.

![](_page_36_Picture_69.jpeg)

Email demandeur : benedicte.lejardinier@agriculture.gouv.fr Email télé-déclarant : benedicte.lejardinier@agriculture.gouv.fr

En signant votre demande, vous la validez. Elle pourra être consultée

par l'ensemble des acteurs intervenant dans le processus de mobilité.

Signer votre demande

**Supprimer votre demande** 

Après signature, il est possible de modifier votre demande jusqu'à la date limite de dépôt des candidatures, rappelée en page d'accueil.

![](_page_37_Picture_0.jpeg)

Votre demande est validée : un accusé de réception contenant le récapitulatif de la demande est envoyé à l'adresse mél que vous avez indiquée.

![](_page_37_Picture_63.jpeg)

Ouvrir votre messagerie et éditer le récapitulatif envoyé.

Suiet : Validation de la demande de mobilité n°100 011 939 Date: Mon, 3 Jul 2017 19:14:19 +0200 (CEST) De : ne-pas-repondre@mobilite.agriculture.gouv.fr Pour: benedicte.lejardinier@agriculture.gouv.fr

Bonjour,

Votre demande de mobilité nº100 011 939 a bien été prise en compte.

Vous en trouverez le récapitulatif en pièce jointe.

Ce courrier électronique a été généré automatiquement, merci de ne pas y répondre.

Cordialement.

## **4. Modification de votre demande**

Après signature, il est possible de modifier votre demande jusqu'à la date limite de dépôt des candidatures, indiquée dans la note générale de mobilité et rappelée en page d'accueil.

Pour modifier votre demande, cliquer sur le bouton "Accéder à votre demande".

![](_page_38_Picture_96.jpeg)

Vous accédez, ensuite, aux mêmes onglets décrits dans les paragraphes précédents, et pouvez modifier autant que de besoin votre demande (postes demandés, rang de priorité, pièce justificatives, etc.).

## **5. Suppression de votre demande**

Après signature, il est possible de supprimer votre demande jusqu'à la date limite de dépôt des candidatures, indiquée dans la note générale de mobilité et rappelée en page d'accueil.

Pour supprimer votre demande :

- 1. Cliquer sur le lien "Accéder à votre demande" à partir de la page d'accueil de la télé candidature ;
- 2. cliquer sur le bouton "Annuler la signature" affiché à gauche de l'écran ;
- 3. Cliquer à nouveau sur le lien "Accéder à votre demande" ;
- 4. Cliquer sur le bouton "Supprimer votre demande".

![](_page_38_Picture_9.jpeg)

## **6. Assistance**

En cas de problème de connexion, vous devez vous adresser à : assistance.dsa@agriculture.gouv.fr.

Les agents relevant du MAA, qui ne sont plus en fonction au sein des services du ministère depuis une longue durée (disponibilité, détachement, mise à disposition, etc.), doivent solliciter la réactivation de leur compte Agricoll en écrivant à : assistance.dsa@agriculture.gouv.fr.

Les agents de corps du MAA affectés au sein des structures du MTES doivent, le cas échéant, solliciter la création de leur compte Agricoll auprès de : assistance.dsa@agriculture.gouv.fr.

En cas de difficulté **d'utilisation du téléportail**, vous pouvez écrire à l'adresse : aupnp.sg@agriculture.gouv.fr

## **7. Modèle de récapitulatif d'une demande de mobilité**

![](_page_39_Picture_14.jpeg)